**DHW 301P DHW 301P+**

# **Dimplex**

# **Montage- und Gebrauchsanweisung**

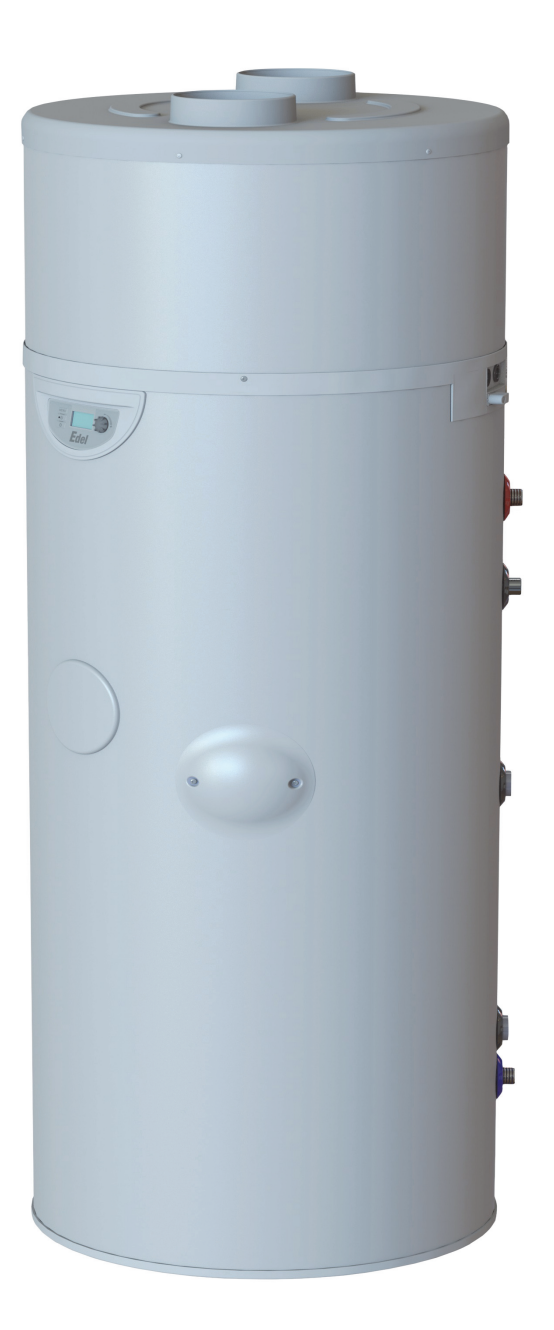

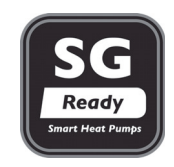

# **Warmwasser-Wärmepumpe**

## **Inhalt**

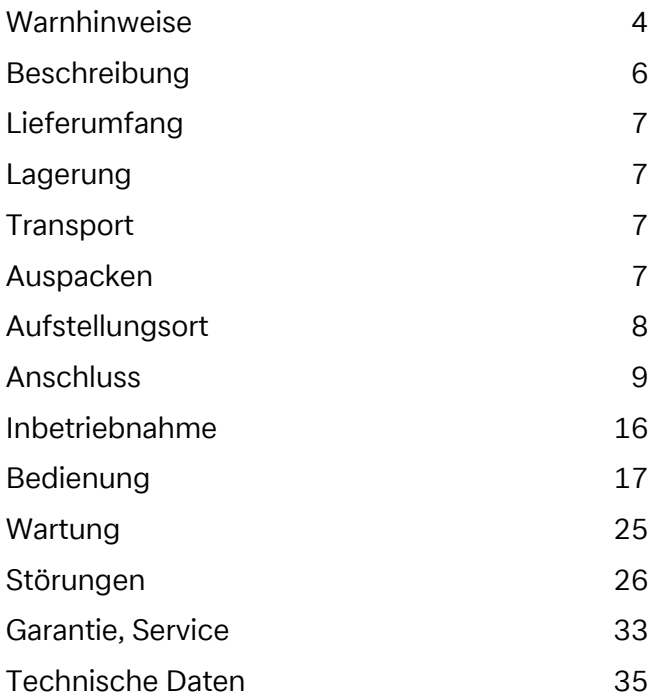

## **1. Warnhinweise**

#### **1.1. Bestimmungsgemäßer Gebrauch**

Dieses Gerät ist nur für den vom Hersteller vorgesehenen Verwendungszweck freigegeben. Ein anderer oder darüber hinausgehender Gebrauch gilt als nicht bestimmungsgemäß. Dazu zählt auch die Beachtung der zugehörigen Projektierungsunterlagen. Änderungen oder Umbauten am Gerät sind zu unterlassen.

#### **1.2. Wichtige Hinweise**

## **ACHTUNG!**

Vor Inbetriebnahmen ist diese Montage- und Gebrauchsanweisung zu lesen!

## **ACHTUNG!**

Arbeiten an der Warmwasser-Wärmepumpe dürfen nur von fachkundigen Personen ausgeführt werden! Unfallverhütungsvorschriften sind zu beachten!

## **ACHTUNG!**

Die Gerätehaube ist nicht für den Tragevorgang nutzbar (die Haube kann keine größeren Kräfte aufnehmen!).

## ACHTUNG!

Nach dem Aufstellen der Wärmepumpe muss der Sicherungskeil im Luftansaugstutzen entfernt werden!

## **ACHTUNG!**

Die Wärmepumpe darf nur stehend transportiert werden (siehe Kapitel "Transport").

## **ACHTUNG!**

Bei Erstellung der bauseitigen Verrohrung sind Verschmutzungen im Leitungssystem zu vermeiden (evtl. vor Anschluss der Warmwasser-Wärmepumpe Rohrleitungen spülen)!

## **ACHTUNG!**

Die Warmwasser-Wärmepumpe darf nur im mit Wasser befüllten Zustand betrieben werden!

## **ACHTUNG!**

Vor dem Öffnen der Warmwasser-Wärmepumpe ist diese spannungsfrei zu schalten, auf nachlaufenden Ventilator ist zu achten!

## **ACHTUNG!**

Verletzungsgefahr durch scharfkantige Lamellen. Lamellen dürfen nicht deformiert oder beschädigt werden!

## **ACHTUNG!**

Vor dem Öffnen des Gerätes ist dieses spannungsfrei zu schalten.

#### **1.3. Vorschriften/Sicherheitshinweise**

## **ACHTUNG!**

Vor Inbetriebnahmen ist diese Montage- und Gebrauchsanweisung zu lesen!

Die Warmwasser-Wärmepumpe dient ausschließlich zur Erwärmung von Brauch- bzw. Trinkwasser in den angegebenen Temperatureinsatzgrenzen! Die Erwärmung anderer Flüssigkeiten als Trinkwasser ist nicht zulässig. Die technischen Regeln für die Trinkwasserinstallation sind zu beachten. Die Leitungsnennweiten für die bauseitige Sanitärinstallation sind unter Berücksichtigung der gebäudespezifischen Anforderungen festzulegen und nach geltenden Richtlinien und Vorschriften auszuführen. Gegebenenfalls erforderliche Sicherheitseinrichtungen wie Druckminderventile sind spezifisch zu installieren.

Nicht erlaubt ist:

- der Betrieb mit lösemittelhaltiger oder explosiver Abluft
- Nutzung fetthaltiger, staubbelasteter oder mit klebender Aerosole belasteter Abluft
- der Anschluss von Dunstabzugshauben an das Lüftungssystem

Die Aufstellung des Gerätes darf nicht erfolgen:

- im Freien
- in frostgefährdeten Räumen
- in Nassräumen (z.B. Badezimmer)
- in Räumen die durch Gase, Dämpfe oder Staub explosionsgefährdet sind

Unzulässig ist der Betrieb des Gerätes

- mit leerem Speicherbehälter
- in der Bauphase des Gebäudes

Bei der Konstruktion und Ausführung der Warmwasser-Wärmepumpe wurden die relevanten EU-Richtlinien eingehalten (siehe auch CE-Erklärung).

Der Fachhandwerker hat dafür zu sorgen, dass vor Beginn von Instandhaltungs-/Instandsetzungsarbeiten an kältemittelführenden Teilen, das Kältemittel soweit entfernt wird, wie dies für die gefahrlose Durchführung der Arbeiten notwendig ist. Das Kältemittel ist vorschriftsmäßig zu handhaben bzw. zu entsorgen, es darf nicht in die Umwelt gelangen! Der Kältekreis ist "hermetisch geschlossen" und enthält das Kältemittel R290. Angaben zum GWP-Wert und CO<sub>2</sub>-Äquivalent des Kältemittels finden sich im Kapitel Geräteinformation. Es ist FCKW-frei, baut kein Ozon ab und ist ein brennbares Kältemittel.

Bei Arbeiten an der Warmwasser-Wärmepumpe ist diese immer spannungsfrei zu schalten.

Bei dem elektrischen Anschluss der Warmwasser-Wärmepumpe sind die entsprechenden landesspezifischen Normen einzuhalten. Darüber hinaus sind die technischen Anschlussbedingungen der Energie-Versorgungsunternehmen zu beachten.

Diese Wärmepumpe ist gemäß Artikel 1, Abschnitt 2 k) der EU-Richtlinie 2006/42/EG für den Gebrauch im häuslichen Umfeld bestimmt und unterliegt damit den Anforderungen der EU-Richtlinie 2014/35/EU (Niederspannungsrichtlinie).

## **ACHTUNG!**

Arbeiten an der Warmwasser-Wärmepumpe dürfen nur von fachkundigen Personen ausgeführt werden!

## **2. Beschreibung**

## **2.1. Allgemein**

Die Warmwasser-Wärmepumpe besteht im Wesentlichen aus dem Warmwasserspeicher, den Komponenten des Kältemittel-, Luft- und Wasserkreislaufes sowie allen für den automatischen Betrieb erforderlichen Steuer-, Regel- und Überwachungseinrichtungen.

Die Warmwasser-Wärmepumpe nutzt, unter Zuführung elektrischer Energie, die Wärme der angesaugten Luft für die Warmwasserbereitung. Der innere optionale Wärmetauscher (DHW 301P+) ist für den Anschluss an einen zusätzlichen Wärmeerzeuger geeignet, wie Heizkessel oder Solaranlage. Die Geräte sind serienmäßig mit einer Elektroheizung (1,2 kW) ausgerüstet.

Maßgebend für den Energiebedarf und die Aufheizdauer für die Warmwasserbereitung ist die Temperatur der angesaugten Luft der Wärmequelle und die Warmwassertemperatur. Aus diesem Grund kann zur gezielten Abwärmenutzung an den serienmäßigen Stutzen der Warmwasser-Wärmepumpe ein Luftkanalsystem (DN 160, max. 6 m (flexibles Rohr, max. 12 m starres Rohr)) angeschlossen werden.

Grundsätzlich muss für einen effektiven Wärmepumpenbetrieb, ein Luftkurzschluss zwischen angesaugter und ausgeblasener Luft vermieden werden. Eine mögliche Variante ist z.B. der Einsatz eines Bogens auf der Ansaug- und Ausblasseite.

Mit fallender Ablufttemperatur sinkt die Wärmepumpenheizleistung und es verlängert sich die Aufheizdauer. Für einen wirtschaftlichen Betrieb sollte die Luftansaugtemperatur 15 °C nicht dauerhaft unterschreiten.

#### **2.2. Die Elektroheizung erfüllt folgende Funktionen:**

- Zusatzheizung Mit der Einstellung "Turbo" kann für eine bestimmte Dauer die Warmwasserbereitung mit Unterstützung der Elektroheizung erfolgen.
- Notheizung Bei einer Störung der Wärmepumpe kann durch die Elektroheizung die Warmwasserversorgung aufrecht erhalten werden.
- Vorbeugende thermische Desinfektion An der Bedienfeldtastatur können im Menüpunkt "Legionellen" Wassertemperaturen über 60 °C (bis 65 °C) programmiert werden.
- Nacherwärmung Wassertemperaturen über 60 °C werden mit der Elektroheizung erreicht.

#### **2.3. Sicherheits- und Regeleinrichtungen**

Die Warmwasser-Wärmepumpe ist mit folgenden Sicherheitseinrichtungen ausgerüstet:

#### **Hochdruckpressostat (HD)**

Der Hochdruckpressostat schützt die Wärmepumpe vor unzulässig hohem Betriebsdruck im Kältemittelkreislauf. Im Störfall schaltet der Pressostat die Wärmepumpe ab. Die Wiedereinschaltung der Wärmepumpe erfolgt zeitverzögert nach Druckabsenkung im Kältemittelkreislauf.

#### **Sicherheitstemperaturbegrenzer für Elektroheizung (STB)**

Der STB verhindert die Erzeugung unzulässig hoher Temperaturen im Warmwasserspeicher.

Bei Überschreitung des eingestellten Schaltwertes (99 °C) wird die Elektroheizung abgeschaltet.

Eine Wiedereinschaltung der Elektroheizung ist erst möglich, wenn die Warmwassertemperatur auf ≤ 90 °C abgesunken ist und danach der Rückstellknopf am STB (unter Flanschabdeckung) gedrückt wird (darf nur von fachkundigen Personen erfolgen!).

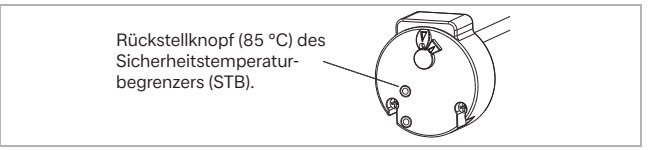

## **3. Lieferumfang**

- 1 Warmwasser-Wärmepumpe
- 1 Dokumentationsbeutel mit folgendem Inhalt:
	- 1 Montage- und Gebrauchsanweisung
	- 1 Transporttasche

## **4. Lagerung**

## **<sup>i</sup> HINWEIS**

Die zulässige Transport- und Lagertemperatur der Warmwasser-Wärmepumpe liegt zwischen -5 °C und +35 °C.

## **5. Transport**

## **<sup>i</sup> HINWEIS**

Die Haube der Warmwasser-Wärmepumpe darf nicht als Transporthilfsmittel verwendet werden!

## **<sup>i</sup> HINWEIS**

Auf der Kartonverpackung dürfen keine weiteren Gegenstände gelagert werden. Dies gilt insbesondere beim Transport per LKW. Eine Nichtbeachtung kann zur Zerstörung der Abdeckhaube oder des Kältekreises führen.

## **<sup>i</sup> HINWEIS**

Maximaler Kippwinkel 30°

#### Zulässige Transportpositionen:

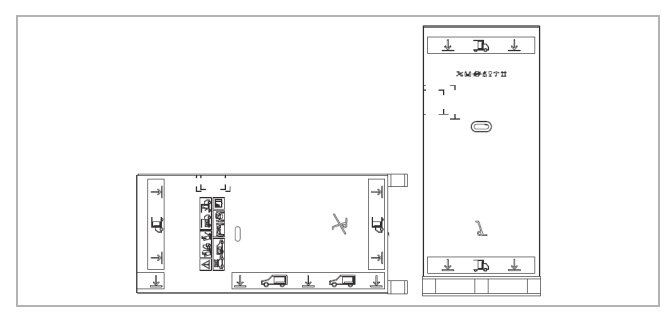

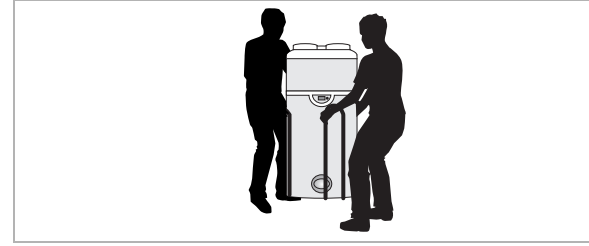

#### Unzulässige Transportpositionen:

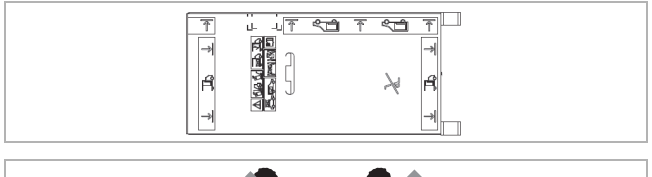

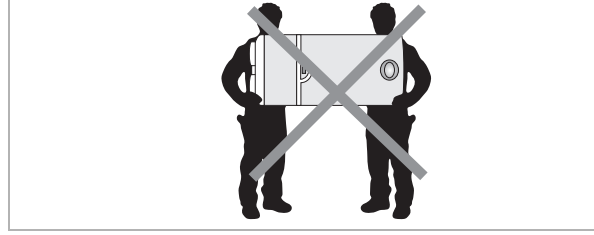

## **<sup>i</sup> HINWEIS**

Alle weiteren Transportpositionen sind untersagt.

#### **<sup>i</sup> HINWEIS**

Durch den Transport des Geräts in falsch positionierter horizontaler Lage können die Komponenten des Kältekreises der Wärmepumpe unwiederbringlich zerstört werden. Beim Transport auf den Aufdruck der Kartonverpackung achten!

## **<sup>i</sup> HINWEIS**

Kippgefahr! Schwerpunkt nach oben hin verschoben. Vorsichtig handhaben!

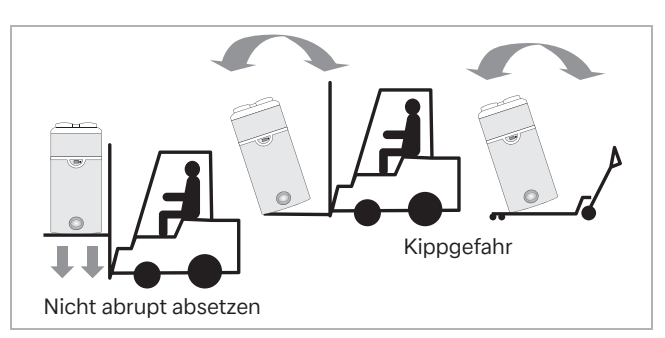

## **<sup>i</sup> HINWEIS**

Nach Montage der Warmwasser-Wärmepumpe an ihrem Aufstellungsort vor der Inbetriebnahme zwingend 60 Minuten warten.

## **6. Auspacken**

Kartonverpackung abnehmen. Idealerweise nach oben abziehen oder vorsichtig die Verpackung mit einem Messer aufschneiden.

Den um die Wärmepumpe angebrachten Zentrierund Abstandshalter abnehmen.

Dokumentenbeipack und Transporttasche entnehmen und gut aufbewahren.

Transportschraube unter der Palette mit geeignetem Werkzeug lösen.

Transporttasche verwenden, um die Wärmepumpe zum endgültigen Aufstellungsort zu transportieren.

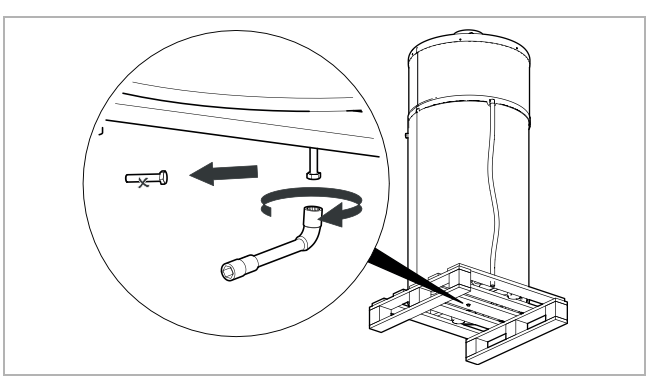

Den Transport- und Haltekeil für den Verdichter nach oben abnehmen.

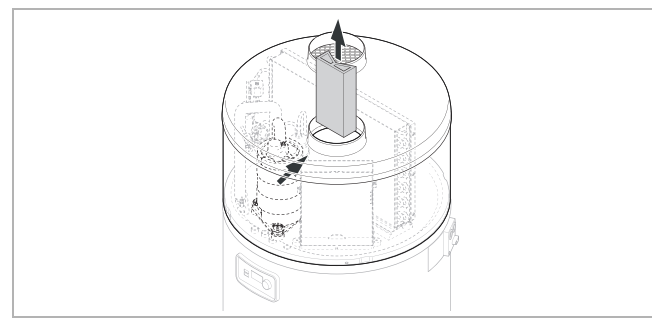

## **<sup>i</sup> HINWEIS**

Die Transporttasche darf nicht in die Hände von Kleinkindern gelangen. Erstickungsgefahr!

## **7. Aufstellungsort**

## **7.1. Wahl des Aufstellungsorts**

## **ACHTUNG!**

Bei der Aufstellung zu beachten: Das Gerät darf nicht in der Nähe einer ständigen Flamme oder einer sonstigen Zündquelle aufgestellt werden, um Brandschäden am Außenmantel der Wärmepumpe zu vermeiden. Das Gerät muss so aufgestellt werden, dass mechanische Beschädigungen vermieden werden.

Für die Wahl des Gerätestandortes gilt:

- Die Warmwasser-Wärmepumpe muss in einem frostfreien und trockenen Raum aufgestellt werden.
- Ohne Luftkanal muss das Gerät in einem Raum mit mindestens 20 m<sup>3</sup> aufgestellt werden.
- Raumhöhe mind. 2,20 m mit Bogen für Ansaugoder Ausblas um Luftkurzschluss zu verhindern.
- Die Aufstellung und die Luftansaugung darf ferner nicht in Räumen erfolgen, die durch Gase, Dämpfe oder Staub explosionsgefährdet sind.
- Wärmebrücken beachten, insbesondere wenn der durch die Ausblasluft abgekühlte Raum direkt an einen beheizten Raum angrenzt.
- Ein Wasserablauf (mit Siphon) für das anfallende Kondensat muss vorhanden sein.
- Die angesaugte Luft darf nicht übermäßig verunreinigt bzw. stark staubbelastet sein.

Es ist verboten, das Gerät wie folgt aufzustellen:

- Im Freien.
- In Räumen, die Frost ausgesetzt sind oder in denen eine Temperatur unter 7 °C herrscht, auch bei in Betrieb befindlichem Gerät.
- In sehr feuchten Räumen mit Freisetzung hoher Dampfkonzentrationen.
- In Räumen, in denen aufgrund vorhandener Gase, Ausdünstungen oder Stäube Explosionsgefahr besteht.
- Wegen Wärmepumpenbetrieb (Schallentwicklung) ist die Aufstellung in der Nähe von Schlafräumen zu vermeiden.
- Die Ansaugöffnung nicht in der Nähe eines Rauchgasausgangs aufstellen (Mindestabstand 0,6 m).
- Das Gerät mit Ansaugluft zu betreiben, die Lösungsmittel oder explosionsfähige Stoffe enthält.
- Fett-, staub- oder aerosolhaltige Luft anzusaugen.
- Dunstabzugshauben an die Luftzufuhr anzuschließen.

## **<sup>i</sup> HINWEIS**

Das Gerät muss an einem frost- und staubfreien Ort aufgestellt werden.

## **7.2. Anordnung und Befestigung**

Für einen störungsfreien Betrieb, sowie für Wartungsund Reparaturarbeiten sind Mindestabstände von 0,3 m links und rechts und 0,4 m von der Decke zum Gerät erforderlich (siehe Abbildung).

Die Verbindung zur Warmwasser-Wärmepumpe erfolgt (optional) mit EPP-Luftleitungen NW 160 mm innen, 190 mm außen, die eine Länge von insgesamt 12 m (starres Rohr) bzw. 6 m (flexibles Rohr) nicht überschreiten dürfen.

Bei nicht eingesetzten Luftleitungen kann für einen schalloptimierten Betrieb ausblasseitig ein 90°-EPP-Bogen eingesetzt werden.

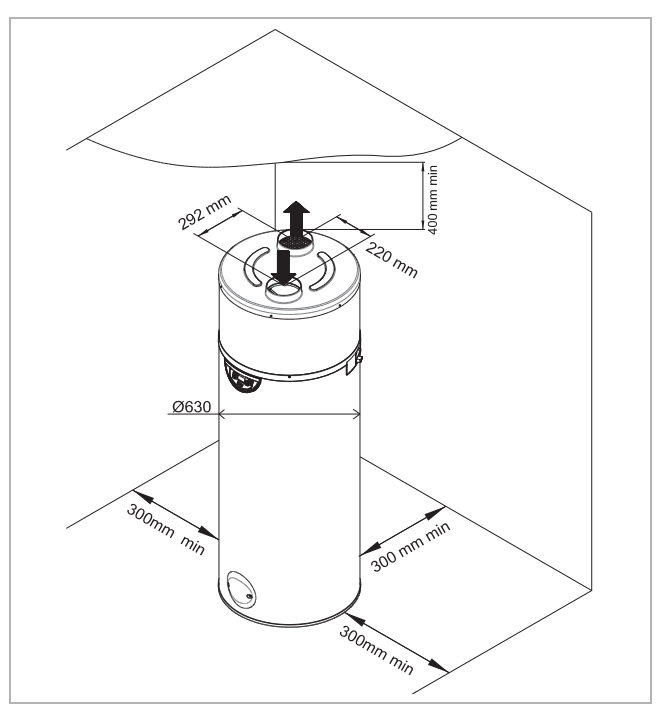

Der Fußboden muss eine ausreichende Festigkeit aufweisen (Gewicht der Warmwasser-Wärmepumpe, befüllt mit 270 l Wasser = 335 kg).

#### **<sup>i</sup> HINWEIS**

Die Warmwasser-Wärmepumpe muss zwingend senkrecht aufgestellt werden. Andernfalls kann Kondensat überlaufen, was zu Wasserschäden führen kann.

## **8. Anschluss**

## **8.1. Lufttechnischer Anschluss**

## **8.1.1. Ohne Luftkanal**

Ohne Luftkanal muss das Gerät in einem Raum mit mindestens 20 m<sup>3</sup> aufgestellt werden.

Beträgt die lichte Höhe unter der Decke über dem Gerät weniger als 60 cm, wird empfohlen, am Luftaustritt einen Bogen zu installieren und diesen nach hinten oder zu den Seiten zu richten.

Die Warmwasser-Wärmepumpe kann ebenfalls in unbeheizten Werkstätten und Garagen eingesetzt werden, wenn die in Kapitel 7 "Aufstellungsort" aufgeführten Parameter eingehalten werden.

Die Warmwasser-Wärmepumpe ermöglicht die Entfeuchtung und Kühlung von Räumen wie Waschküchen und Vorratsräume.

#### **8.1.2. Ansaugung bzw. Ausblas mittels Luftkanal innerhalb von Gebäuden**

Es besteht die Möglichkeit, mittels Luftkanal wahlweise auf der Ansaug- oder Ausblasseite in einen benachbarten Raum anzusaugen (z.B. aus Wäscheraum, um diesen zu entfeuchten) oder auszublasen (z.B. in Vorratsraum, um diesen zu kühlen).

Optional ist auch ein Anschluss von zwei Luftkanälen möglich, um aus zwei unterschiedlichen Räumen anzusaugen bzw. auszublasen.

## **8.1.3. Ansaugung bzw. Ausblas von Außenluft**

Der Einsatzbereich der Warmwasser-Wärmepumpe liegt in einem Lufttemperaturbereich von -7 °C bis max. +45 °C. Die Warmwasser-Wärmepumpe entzieht der Außenluft Wärmeenergie. Dadurch ist es zwingend erforderlich, Luftkanäle für Ansaug- und Ausblas nach außen ins Freie zu führen, um Frostschäden während der Wintermonate im Ausblasraum zu vermeiden.

#### **Luftkanalanschluss**

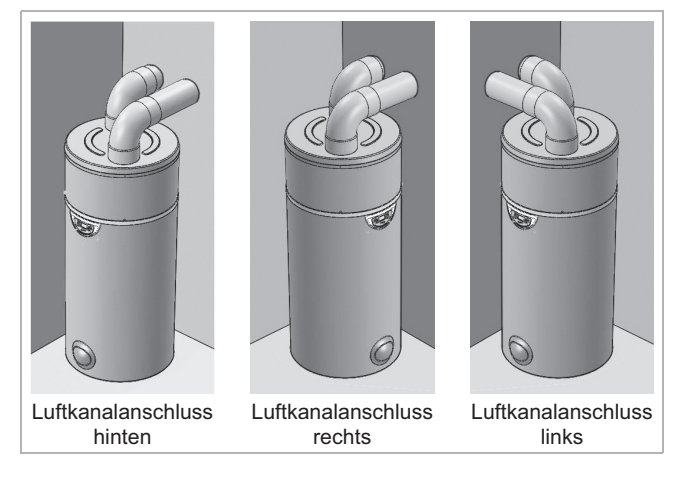

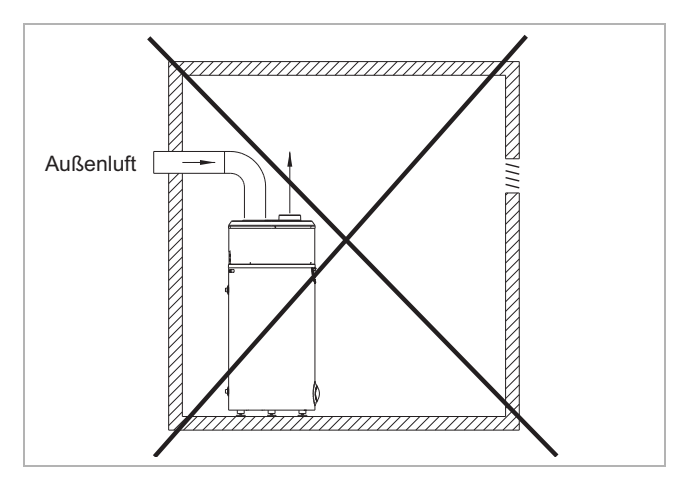

## **<sup>i</sup> HINWEIS**

Gesamtlänge max. bei Ø 160: 6 m für flexibles Rohr, 12 m für glattes Rohr, 1 Bogen = 1 Äquivalentmeter

Der Anschluss der Warmwasser-Wärmepumpe hat mit Luftkanälen mit einem Innendurchmesser von 160 mm zu erfolgen.

Mit 90°-Bögen aus Zellschaum (EPP) Ø 160 mm kann die Position der an das Gerät angeschlossenen Kanäle in alle Richtungen (360°) ausgerichtet werden.

## **8.1.4. Zubehör für Kanalanschlüsse**

Die optional verfügbaren Zubehörteile für den Kanalanschluss sind für einen einfachen und leistungsfähigen Anschluss der Warmwasser-Wärmepumpe konzipiert.

#### **Pos. 1 und Pos. 2**

Das Lüftungsrohr 1 (IS R 160 – 370650) und die Bögen 2 (IS BG 160-90 – 370660) bestehen aus Zellschaum (EPP), sind halbsteif, leicht und wärmedämmend.

#### **Pos. 3**

Sie werden mit Hilfe eines Verbindungsanschlusses 3 (IS VM 160 – 370670) angeschlossen.

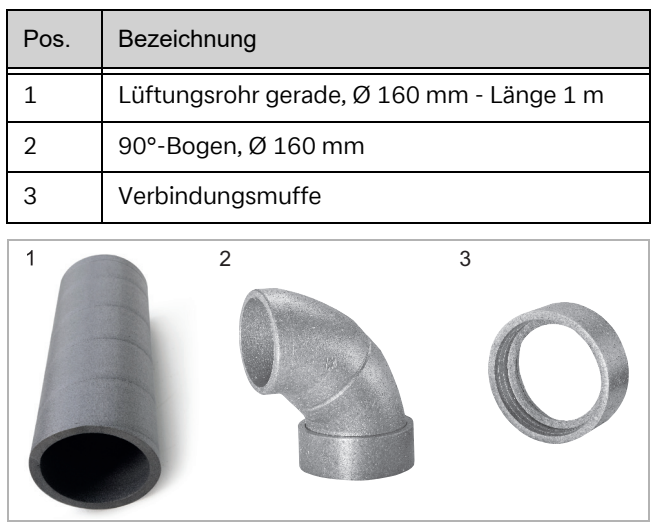

## **8.2. Wassertechnischer Anschluss**

Es ist zwingend erforderlich eine Sicherheitsbaugruppe in den Kaltwasserzulauf zu installieren (nicht im Lieferumfang enthalten – Sonderzubehör SVK 825 - 326660). Diese Sicherheitsgruppe muss den nationalen Normen entsprechen und konform DIN 1988, Teil 2; DIN 4753, Teil 1 und DIN EN 1488 konform sein.

Die Sicherheitsgruppe muss so nah wie möglich am Kaltwasserzulauf des Geräts montiert und der Wasserdurchfluss darf nicht durch Einbauten behindert werden (Ventil, Druckminderer usw.).

Der Entleerungsausgang der Sicherheitsgruppe muss in einer frostfreien Umgebung installiert werden und nach unten hin ein Gefälle aufweisen.

Der Entleerungsausgang der Sicherheitsgruppe muss nach den DTU-Vorschriften (Vereinheitlichte Technische Dokumente) ausgelegt werden und darf niemals blockiert werden. Er muss über einen Trichter (mindestens 20 mm an freier Luft) an eine vertikale Ausblasleitung angeschlossen werden, deren Durchmesser mindestens dem der Anschlussleitung des Geräts entsprechen muss.

Beträgt der Druck im Kaltwasserzulauf mehr als 5 bar, ist vor der Sicherheitsgruppe am Vorlauf der Hauptanlage ein Druckminderventil zu installieren (empfohlen wird ein Druck von 3 bis 4 bar).

Es wird empfohlen, vor der Sicherheitsgruppe einen Absperrhahn anzubringen.

Bei Anlagen:

- mit Rohren von geringem Durchmesser,
- mit Keramikkugelhahn

sind möglichst nahe den Absperrungen Ventile zur Vermeidung von Druckstößen oder ein der Anlage angepasstes Ausdehnungsgefäß zu installieren.

#### **Anschlussbild**

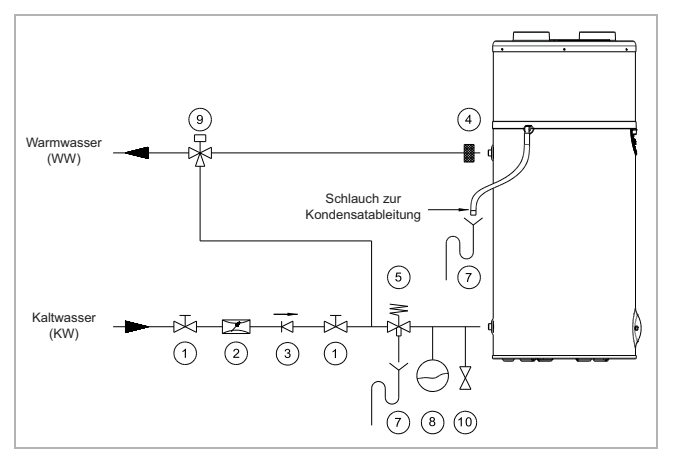

- 1 Absperrhahn
- 2 Druckminderventil
- 3 Rückschlagklappe
- 4 Isolierende dielektrische Hülse, optional
- 5 Membran-Sicherheitsgruppe
- 7 Ablaufsiphon
- 8 Ausdehnungsgefäß
- 9 Thermostatischer Mischer (Verbrühungsschutz)
- 10 Entleerungsventil

Für den Warmwasserkreis sind folgende Materialien zu verwenden:

- Kupfer
- Edelstahl
- Messina
- Kunststoff

## **<sup>i</sup> HINWEIS**

Je nachdem, welche Materialien für den Warmwasserkreis verwendet werden, können durch Unverträglichkeiten korrosionsbedingte Schäden entstehen.

Daher ist der Anschluss des Geräts an Warmwasserleitungen aus Kupfer zwingend mit einem Anschluss aus Guss oder Stahl oder mit Hilfe dielektrischer Anschlüsse vorzunehmen, mit denen galvanische Brücken (z.B. Eisen/Kupfer) vermieden werden.

Die Zuleitung vor dem Anschluss des Geräts an die Sanitärinstallation gut spülen, damit keine Metallteile oder sonstigen Fremdkörper in das Gerät eingetragen werden.

Die am Aufstellungsort geltenden Normen sind insbesondere im Hinblick auf die sanitären Bedingungen und die Bedingungen der Drucksicherheit einzuhalten.

## **<sup>i</sup> HINWEIS**

Der Höchstwert der Warmwasser-Temperatur an den Entnahmestellen darf 60 °C keinesfalls überschreiten. Es sind geeignete thermostatische Mischer in den Warmwasser-Vorlauf zu installieren, um jedes Risiko einer Verbrühung auszuschließen.

Das Gerät funktioniert mit Wasser, das eine Mindesthärte zwischen 6,5 °dH und 17 °dH aufweisen muss. Bei besonders hartem Wasser (Gesamthärte >14 °dH) wird empfohlen, einen Wasserenthärter zum Einsatz zu bringen.

Bei Nichteinhaltung der vorstehend aufgeführten Bedingungen, erlischt die Garantie auf den Einsatz des Speicherbehälters (die Werte gelten für eine Wassertemperatur von 20 °C).

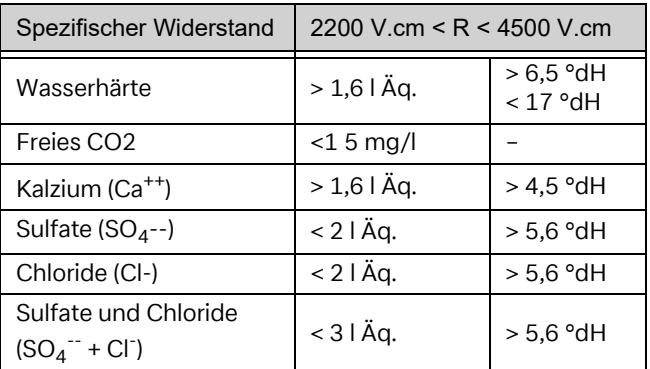

## **<sup>i</sup> HINWEIS**

Von einer Zirkulationsleitung wird dringend abgeraten. Der Anschluss einer Zirkulationsleitung erhöht die Laufzeit der Wärmepumpe und erzeugt somit höhere Energiekosten.

## **<sup>i</sup> HINWEIS**

Es erlöschen jegliche Garantieansprüche, wenn die oben genannten Punkte nicht beachtet und die Grenzwerte für die Wasserqualität nicht eingehalten wurden.

## **<sup>i</sup> HINWEIS**

Der Speicherbehälter verfügt über eine Magnesium-Opferanode. Diese muss in regelmäßigen Abständen auf Verschleiß geprüft werden. Bei Bedarf austauschen (Messwert < 0,3 A Opferanode aufgebraucht).

#### **8.3. Installation eines zweiten Wärmeerzeugers (nur bei DHW 301P+)**

## **8.3.1. Installationsplan**

Der elektrische Schaltplan für die Einbindung eines zweiten Wärmeerzeugers ist in Kapitel 8.5.3 dargestellt.

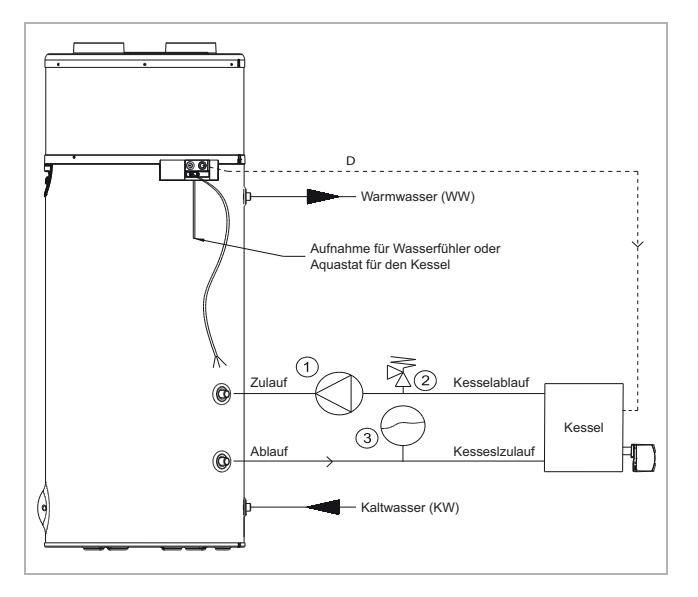

- 1 Umwälzpumpe 2. Wärmeerzeuger
- 2 Überdruckventil
- 3 Ausdehnungsgefäß

Es ist möglich, den zweiten Wärmeerzeuger über den potenzialfreien Kontakt der Warmwasser-Wärmepumpe (siehe Kapitel 8.3.2) oder über den Regler des 2. Wärmeerzeugers mit Hilfe eines Warmwasserfühlers zu steuern. Dieser Fühler befindet sich auf der Rückseite des Speicherbehälters.

#### **8.3.2. Anbindung eines zweiten Wärmeerzeugers an die Warmwasser-Wärmepumpe mit integriertem Glattrohrwärmetauscher**

- Gerät ausschalten.
- Die Abdeckung und die Haube des Geräts entfernen. Dabei die Schrauben am unteren Rand der Haube lösen.
- Die schwarze Schutzabdeckung des Elektroschaltkastens entfernen.
- Fühler in die dafür vorgesehene Tauchhülse (Speicherrückseite) einsetzen.
- Den Temperaturfühler des 2. Wärmeerzeugers am potentialfreien Kontakt auf der Platine der Warmwasser-Wärmepumpe an den Klemmen 14 und 15 anschließen (Empfehlung flexibles Kabel 2 x 1,5 mm² mit Adernendhülsen).
- Der Alarmausgang wird in diesem Falle für den 2. Wärmeerzeuger verwendet.
- Dadurch besteht die Möglichkeit, entweder den integrierten Heizstab oder den zweiten Wärmeerzeuger zu wählen (z. B. Winter-/Sommerbetrieb). Standardmäßig ist der Heizstab als zweiter Wärmeerzeuger ausgewählt.

## **<sup>i</sup> HINWEIS**

Es ist verboten 230 V an den Ausgang des 2. Wärmeerzeugers anzuklemmen. Zerstörung der Platine!

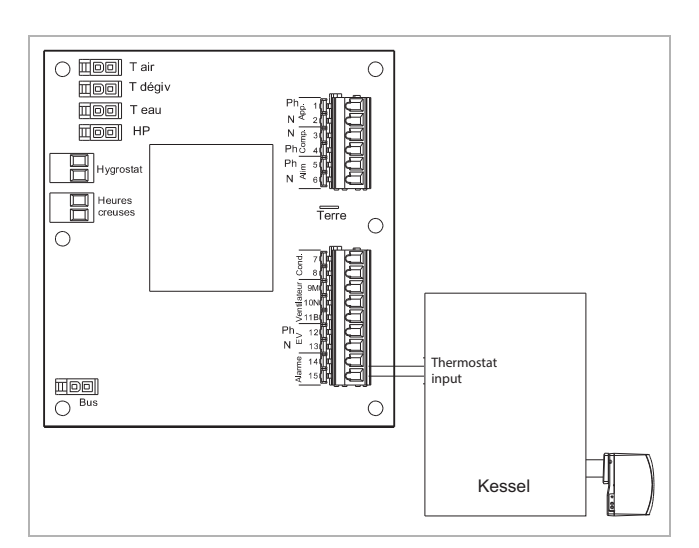

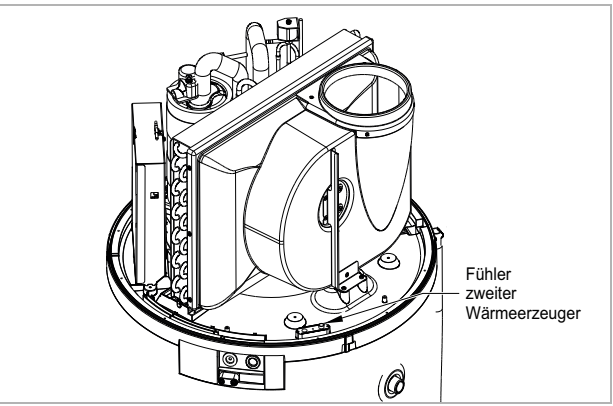

#### **8.3.3. Anpassen der Ventilatordrehzahl**

Bei hohen Druckverlusten, z.B. verursacht durch große Rohrleitungswege, muss die Ventilatordrehzahl angepasst werden.

Die Ventilatordrehzahl kann über den elektrischen Anschluss des Geräts geändert werden.

## **<sup>i</sup> HINWEIS**

Vor der Einstellung vergewissern, dass die Wärmepumpe spannungsfrei geschaltet ist.

Der graue Draht (der den 11B-Ausgang auf der Leiterplatte mit dem 5,5 μF-Kondensator verbindet) muss zum 2-fachen Eingang des 5,5 μF-Kondensators umverlegt werden. Hier ist bereits an einem Kontakt der blaue Draht angeschlossen.

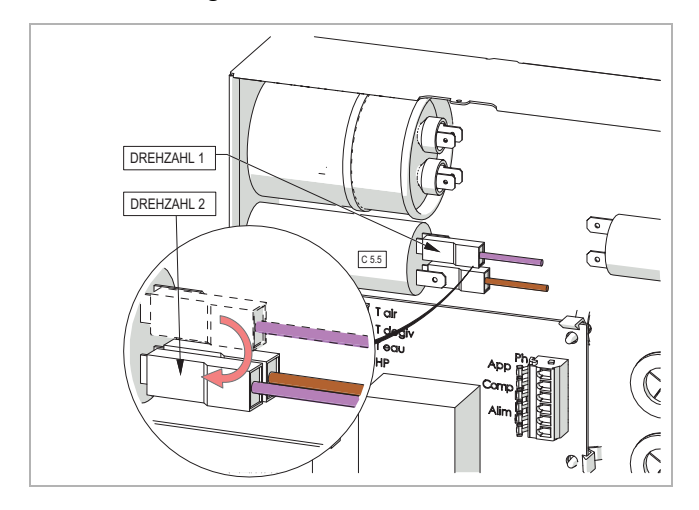

#### **8.4. Kondensatablauf**

Das anfallende Kondensat darf nicht direkt in einen Abfluss über den Kondensatschlauch abgeleitet werden, sondern muss über einen mit Wasser gefüllten Siphon fließen.

Nicht mit einer Muffenverbindung versehen. Schlauch nicht biegen.

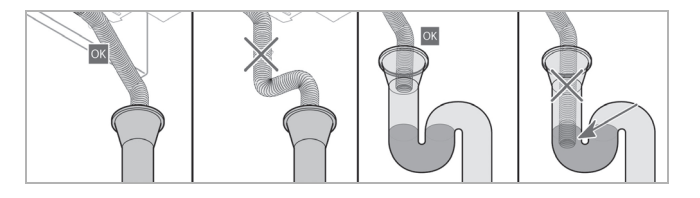

#### **8.5. Elektrischer Anschluss**

#### **<sup>i</sup> HINWEIS**

An der Warmwasser-Wärmepumpe muss Dauerspannung anliegen. Die Ansteuerung der Spitzen- und Niederlastzeiten erfolgt über ein separat zu installierendes Kabel. Eine Erdung ist zwingend erforderlich.

Die Spannungsversorgung muss zwingend mit ~230V 50 Hz (1/N/PE) ausgeführt sein.

Die Spannungsversorgung muss den jeweiligen länderspezifischen Anforderungen und Vorschriften entsprechen und ist durch eine Fachkraft zu erstellen.

An feststehenden Leitungen ist gemäß den Aufstellungsregeln eine Trennvorrichtung vorzusehen, mit der eine vollständige Abschaltung der Wärmepumpe sichergestellt werden kann.

Das Gerät ist wie folgt zu schützen:

- durch einen allpoligen Schutzschalter 8 A mit Kontaktöffnung von mindestens 3 mm
- durch einen Schutzschalter 8 A mit Differential 30 mA.

Sollte das werksseitig montierte Anschlusskabel beschädigt sein, muss es zur Gefahrenvermeidung vom Hersteller, seinem Kundendienst oder einer Person mit vergleichbarer Qualifikation ausgetauscht werden.

#### **8.5.1. Demontage der Haube**

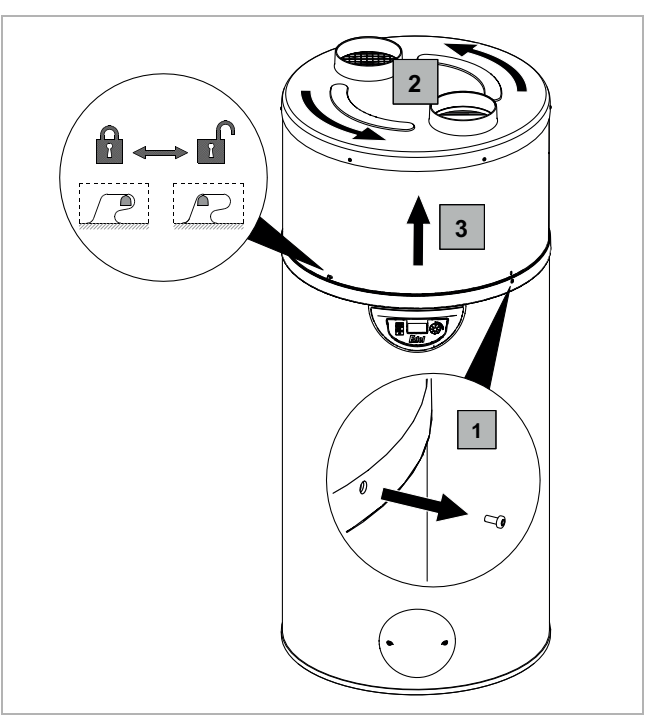

#### **8.5.2. Schaltplan DHW 301P**

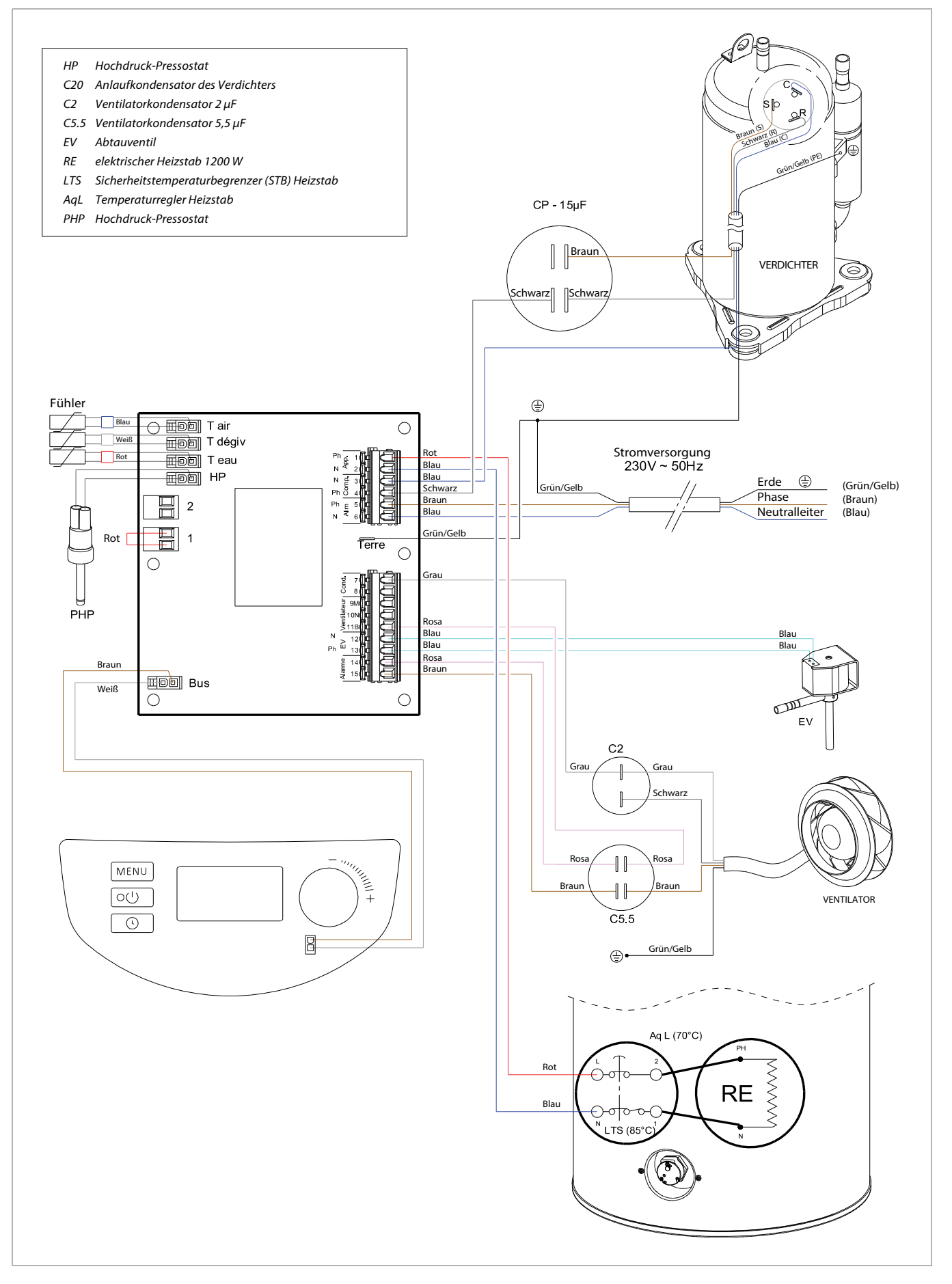

#### **8.5.3. Schaltplan DHW 301P+ mit Zusatzwärmetauscher**

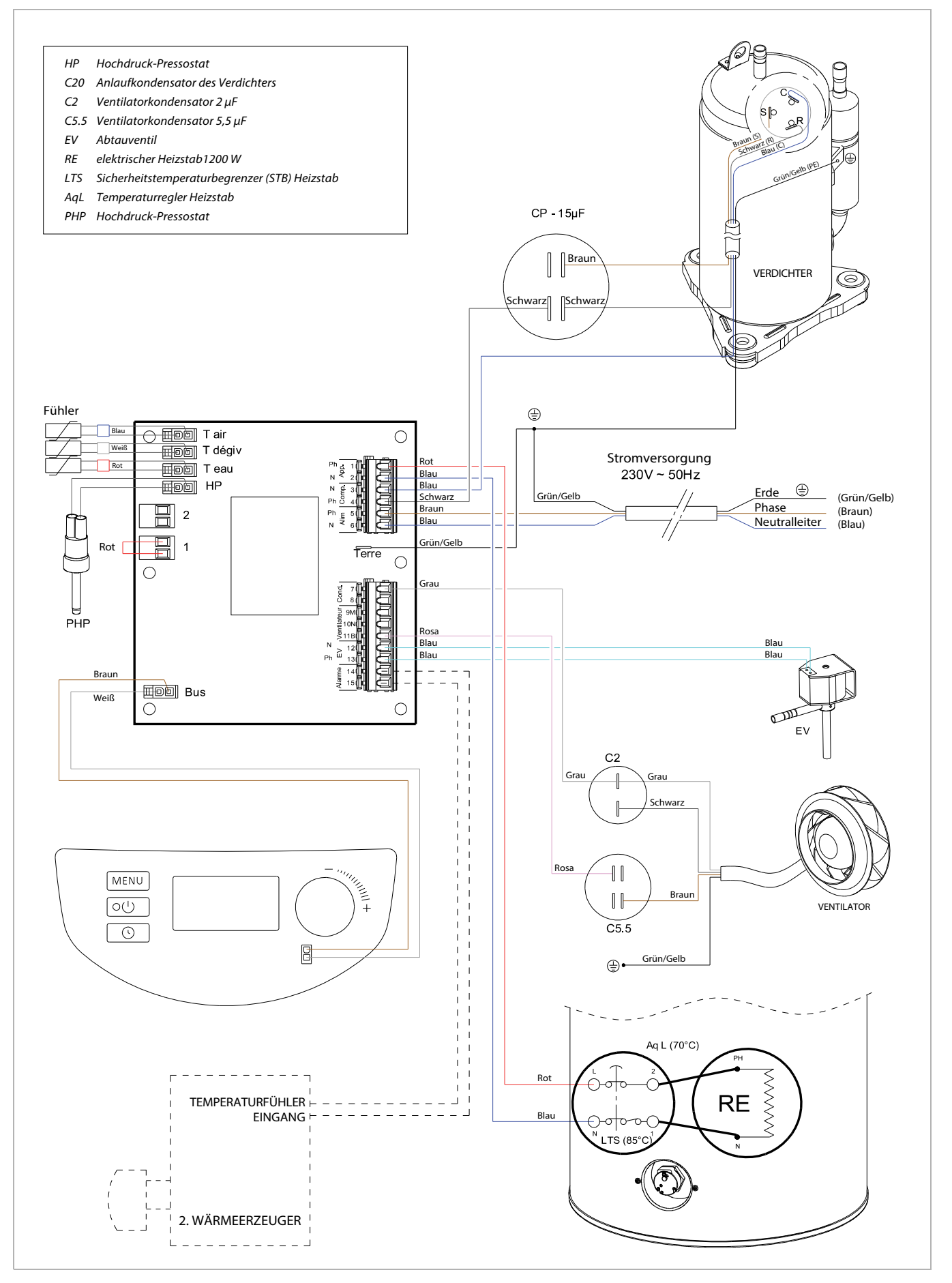

#### **8.5.4. Externe Ansteuerung**

## **<sup>i</sup> HINWEIS**

Es ist nur ein potentialfreier Anschluss zulässig. Andernfalls besteht die Gefahr einer Zerstörung der Elektronikbauteile. Bei Nichtbeachtung erlöschen alle Garantieansprüche.

## **<sup>i</sup> HINWEIS**

Ein ausschließlicher Betrieb der Warmwasser-Wärmepumpe zu Niederlastzeiten kann zu Funktionseinbußen führen.

Zur Aktivierung der Funktion "Warmwasser-Wärmepumpe" in Abhängigkeit von den Spitzen- und Niederlastzeiten (Voll- und Sondertarif) ist es nicht erforderlich, diese an den potentialfreien Kontakt des Stromzählers anzuschließen.

Vielmehr können die Zeitfenster für den Betrieb der Warmwasser-Wärmepumpe bzw. des Zusatzheizstabes direkt am Bedienfeld des Gerätes eingegeben werden (siehe Kapitel "Programmierung").

#### **8.5.4.1. Kontakt für Spitzen- und Niederlastzeiten (HP/HC)**

Der Ausgangskontakt (potentialfrei) des Stromzählers kann an die Warmwasser-Wärmepumpe angeschlossen werden, ohne aufwendige Einstellungen an der Warmwasser-Wärmepumpe durchzuführen.

- Kontakt offen = Lastabwurf
- Kontakt geschlossen = Normalfunktion

Hierfür muss die Funktion Lastabwurf im Gerät aktiviert werden (siehe Kapitel "Lastabwurf"). Standardmäßig funktioniert der Heizstab nicht in Spitzenlastzeiten.

Elektrischer Anschluss:

- Haube mitsamt Düsenring abnehmen.
- Die Befestigungsschraube des Düsenrings am unteren Bund abziehen.
- Deckel des Schaltkastens abnehmen.
- Kabel vom Stromzähler potentialfrei auf Klemme 1 auflegen.

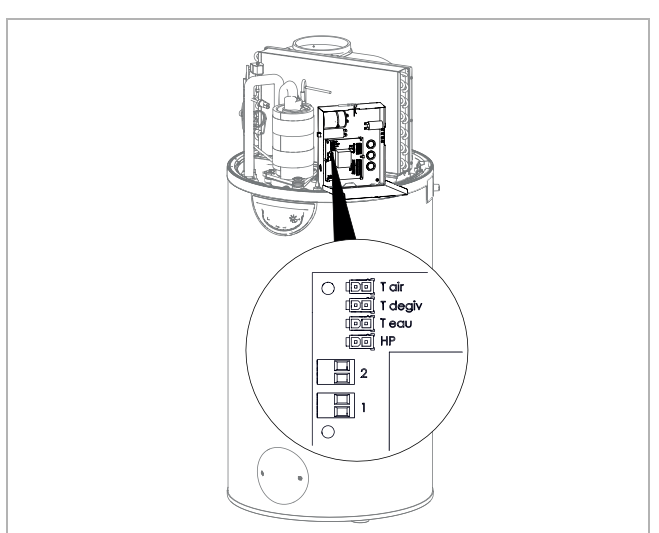

#### **8.5.4.2. Kontrollierte Lüftung**

Die Warmwasser-Wärmepumpe kann verwendet werden, um einen Raum permanent zu lüften, selbst wenn sich die Wärmepumpe nicht im Heizbetrieb befindet. Damit der Ventilator nicht ständig läuft, ist ein Feuchteoder Raumluftfühler potentialfrei an der Klemme 2 auf der Platine anzuschließen. Vorgehensweise elektrischer Anschluss siehe vorheriges Kapitel.

- Kontakt offen = Ventilator außer Betrieb
- Kontakt geschlossen = Ventilator in Betrieb

Die Einstellungen für externe Lüftungssteuerung (Beispiel für Hygrostat: Stego EFR 012) erfolgen im Menüpunkt "VENT MODUS 3" (siehe Kapitel "Lüftermodus").

#### **8.5.4.3. EVU-Sperrkontakt**

Damit die Wärmepumpe und/oder die elektrische Zusatzheizung nicht zu Spitzenlastzeiten in Betrieb ist, kann der vom Stromzähler kommende EVU-Sperrkontakt an den Klemmen 1 auf der Platine angeschlossen werden.

- Kontakt offen = Betrieb der Wärmepumpe und/ oder der Zusatzheizung kann nicht aktiviert werden
- Kontakt geschlossen = Betrieb der Wärmepumpe und/oder der Zusatzheizung kann aktiviert werden

Bei Auswahl der Lastabwurf-Ebene 0 oder 1 (siehe Kapitel "Lastabwurf") wird entweder nur die elektrische Zusatzheizung (Lastabwurf = 1) unterbunden, oder es werden Wärmepumpe und elektrische Zusatzheizung gesperrt (Lastabwurf = 0).

Elektrischer Anschluss:

■ Ein 2-adriges Kabel (2 x 0,75 mm<sup>2</sup>) durch die Kabelverschraubung an der Rückseite des Gerätes führen, in den Schaltkasten verlegen und an der Klemme 1 anschließen. Vorher die werksseitig montierte Brücke entfernen.

## **8.5.4.4. Anschluss der Photovoltaik-Funktion (PV)**

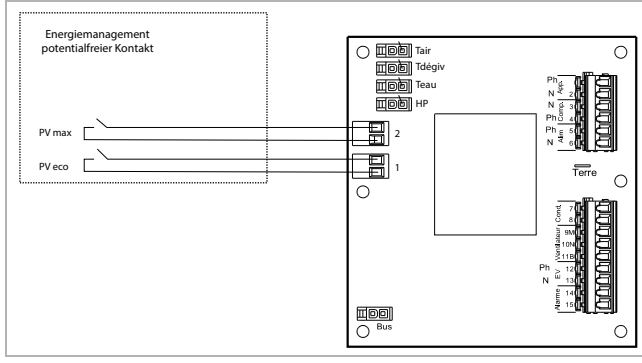

Mit dieser Funktion kann in den Eigenverbrauchsmodus geschaltet und bevorzugt die von der Photovoltaik-Anlage erzeugte Energie zum Einsatz gebracht werden, um die Wärmepumpe und den Heizstab zu versorgen.

Der Anschluss zwischen Wechselrichter (Energiemanager) und Warmwasser-Wärmepumpe erfolgt mittels 4-adrigen Kabel (mind. Querschnitt 0,5 mm²). an den Klemmen 1 und 2 auf der Platine.

## **<sup>i</sup> HINWEIS**

Die Kontakte Nr. 1 und 2 sind nur potentialfrei auszuführen. Sie dürfen NIE an Wechselspannung angeschlossen werden.

- Ein 2- oder 4-adriges Kabel (mind. 0,75 mm<sup>2</sup>) durch die Kabelverschraubung an der Rückseite des Gerätes führen, in den Schaltkasten verlegen und an der Klemme 1 anschließen. Vorher die werkseitig montierte Brücke entfernen.
- Verfügt der Energiemanager/Wechselrichter der Photovoltaik-Anlage über zwei Steuerkontakte, müssen diese an die Kontakte Nr. 1 und Nr. 2 angeschlossen werden (siehe Kapitel "Schaltplan DHW 301P(+)".
- Kontakt Nr. 1: Die von der Photovoltaik-Anlage erzeugte elektrische Leistungsstufe ist niedrig.
- Kontakt Nr. 2: Die von der Photovoltaik-Anlage erzeugte elektrische Leistungsstufe ist hoch.

## **9. Inbetriebnahme**

## **ACHTUNG!**

Der Speicherbehälter muss vor der ersten Inbetriebnahme vollständig mit Wasser befüllt und entlüftet werden! Erst dann ist die Warmwasser-Wärmepumpe an die Spannungsversorgung anzuschließen.

#### **<sup>i</sup> HINWEIS**

Vor der Inbetriebnahme die Dichtheit des gesamten Wasserkreislaufs prüfen.

Vorgehensweise:

- Sicherstellen, dass das Gerät nicht an elektrischer Spannung liegt.
- Die oberste oder am weitesten entfernte Warmwasser-Entnahmestelle der Anlage öffnen.
- Den Kaltwasserzulauf an der Sicherheitsgruppe öffnen.
- Den Speicherbehälter befüllen, bis Wasser aus der obersten oder am weitesten entfernten Entnahmestelle blasenfrei austritt.
- Die Warmwasser-Entnahmestelle schließen und Spannung zuschalten.

#### **Einsatzbereich der Warmwasser-Wärmepumpe:**

Im zulässigen Bereich zwischen -7 °C und +45 °C Ansauglufttemperatur befindet sich das Gerät vorrangig im Wärmepumpenbetrieb. Außerhalb dieses Bereichs sichert die elektrische Zusatzheizung die Erwärmung des Warmwassers.

Die von der Wärmepumpe gelieferte Temperatur des Warmwassers ist bis zu 60 °C in 1 Kelvin-Schritten regelbar.

Bei einem hohen Verbrauch an Warmwasser verfügt die Warmwasser-Wärmepumpe über eine sogenannte "T°C MINI"-Funktion. Hier wird die Heizleistung erhöht, wenn nur noch 1/3 des Speichervolumens über Temperaturen >38 °C liegt.

Wird kurzzeitig eine große Menge an Warmwasser benötigt oder ist die Aufheizzeit zu lang, verfügt die Warmwasser-Wärmepumpe über eine "Turbo"-Funktion, mit der eine schnelle Aufheizung des Wassers bis zur gewünschten Temperatur unter Einbeziehung der elektrischen Zusatzheizung erfolgt (z. B. auf 50 °C). Diese Funktion wird automatisch deaktiviert, sobald der Sollwert erreicht ist (z. B. 50 °C).

Überprüfen sie in regelmäßigen Abständen die Anzeige im Display auf Störmeldungen (siehe Kapitel "Störungen").

## **10. Bedienung**

#### **10.1. Bedienfeld**

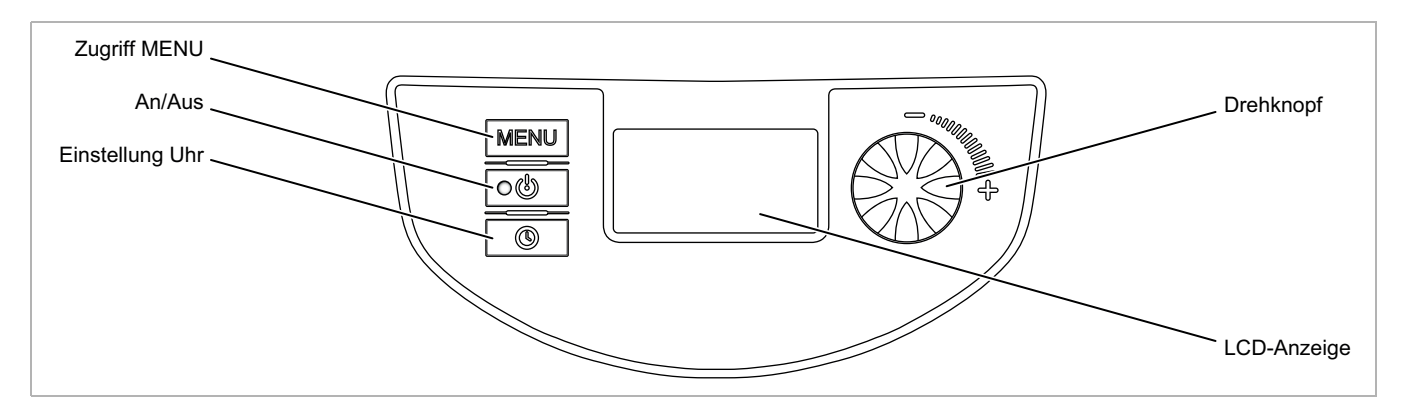

#### **10.2. Bedeutung der Piktogramme der LCD-Anzeige**

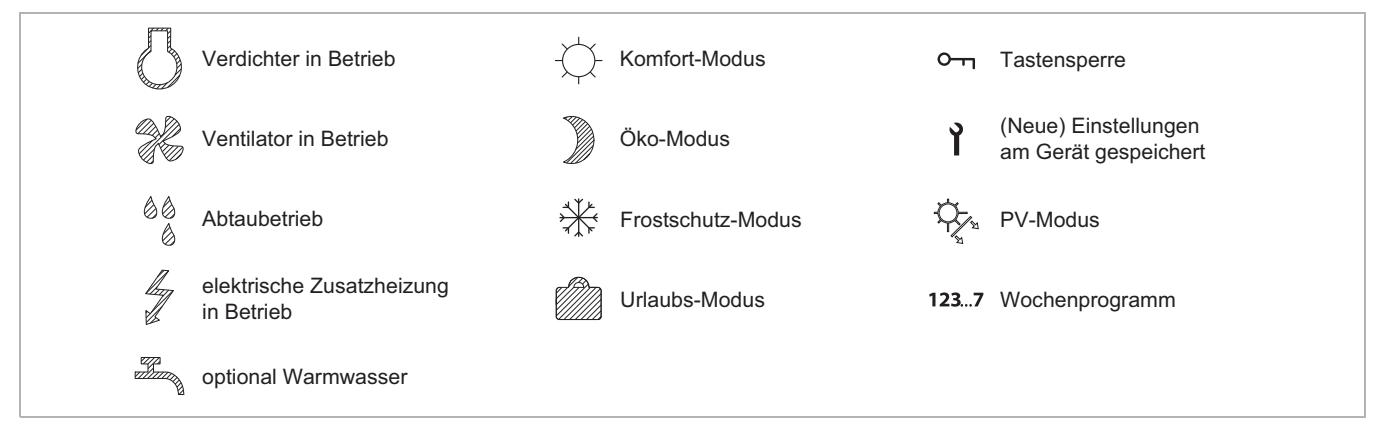

#### 10.3. Betrieb/Standby **og**

Durch kurzes Drücken der Taste 00 wird das Gerät eingeschaltet.

Durch langes Drücken der Taste o uird das Gerät in den Standby-Modus versetzt.

Im Standby-Modus ist der Frostschutz aktiviert.

Die Warmwasser-Wärmepumpe startet bei einer minimalen Wassertemperatur von 6 °C automatisch und beendet die Aufheizung bei einer Wassertemperatur von max. 12 °C.

#### **10.4. Einstellung der Sprache**

Beim ersten Einschalten der Warmwasser-Wärmepumpe muss die Sprache ausgewählt werden.

Den Drehknopf nach links drehen und die gewünschte Sprache auswählen. Durch Drücken bestätigen. Der Zugriff auf das Menü "SPRACHE" ist immer möglich.

#### Direktzugriff durch Drücken der Taste [MENU].

Drehknopf drehen, um das Menü "SPRACHE" aufzurufen. Die gewünschte Sprache einstellen und mit Knopfdruck bestätigen.

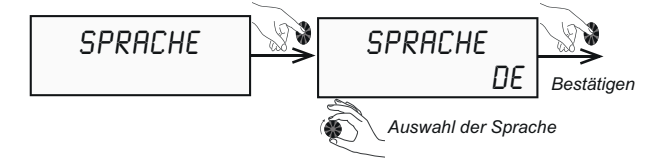

#### **10.5. Einstellung von Uhrzeit und Datum**

Direktzugriff durch Drücken der Taste ...

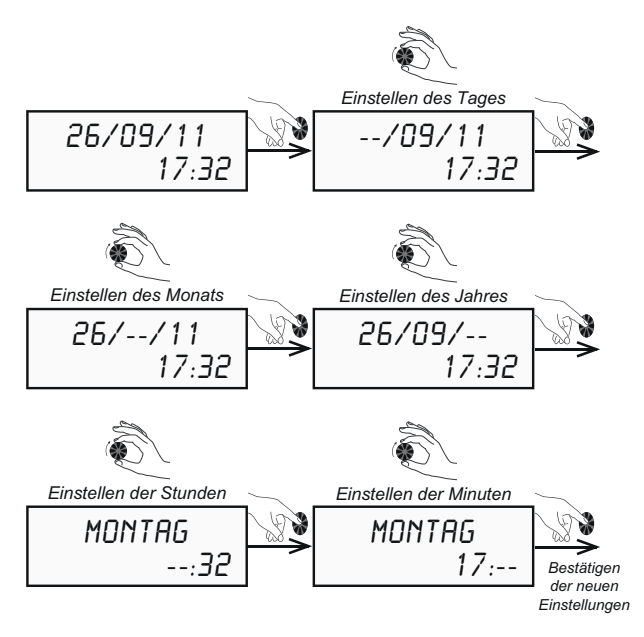

Die Taste **MENU** drücken, um auf den Start-Bildschirm zurück zu gelangen.

#### **10.6. Einstellen der Wassertemperatur**

#### **10.6.1. Nutzung ohne PV-Eintrag**

#### **<sup>i</sup> HINWEIS**

Die Wassertemperatur kann von 30 °C bis 65 °C eingestellt werden. Bis 60 °C wird das Wasser nur mit der Wärmepumpe aufgeheizt. Darüber hinaus bis 65 °C wird die elektrische Zusatzheizung zugeschaltet.

Direktzugriff durch Drücken der Taste **MENU**. Drehknopf drehen, um das Menü "TEMP.WASSER" aufzurufen. Die gewünschte Warmwassertemperatur einstellen und mit Knopfdruck bestätigen.

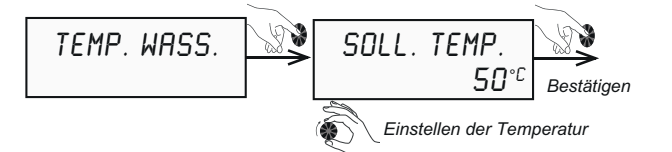

Die Taste **MENU** drücken, um auf den Start-Bildschirm zurück zu gelangen.

## **<sup>i</sup> HINWEIS**

Aus energetischer Sicht wird empfohlen, den Sollwert für die Wassertemperatur nicht zu hoch einzustellen. Werksseitig ist die Wassertemperatur auf 55 °C eingestellt.

#### **10.6.2. Nutzung mit PV-Ertrag**

Steht während bestimmten Tages- oder Jahreszeiten genug PV-Ertrag für die Eigenversorgung zur Verfügung, kann die Wassertemperatur auch auf ein höheres Temperaturniveau eingestellt werden.

Der PV-Ertrag kann wahlweise nur für die Wärmepumpe alleine (T°PV WP) oder auch in Kombination mit dem Heizstab (T°PV WP+EL) eingestellt werden.

Direktzugriff durch Drücken der Taste [MENU]. Drehknopf drehen, um das Menü "TEMP.WASSER" aufzurufen. Die gewünschte Warmwassertemperaturen einstellen und mit Knopfdruck bestätigen.

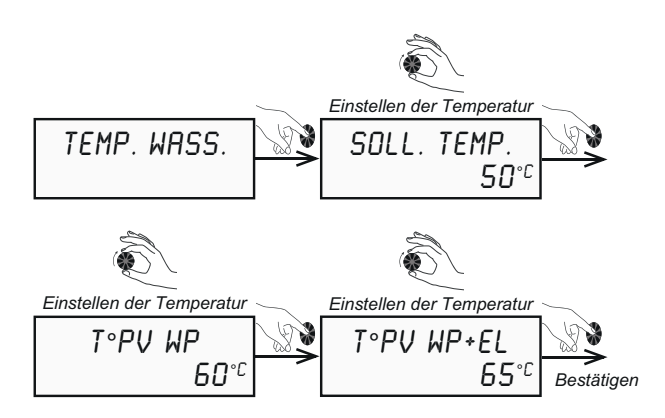

Die Taste **MENU** drücken, um auf den Start-Bildschirm zurück zu gelangen.

Beispiele für PV-Nutzung:

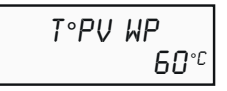

Warmwassersollwert-Einstellung für den reinen Wärmepumpenbetrieb über die PV-Anlage (Betrieb "PV ECO").

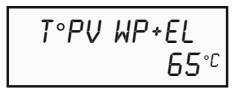

Warmwassersollwert-Einstellung für den kombinierten Betrieb der Wärmepumpe und des elektrischen Zusatzheizstabes über die PV-Anlage (Betrieb "PV MAX").

## **10.7. Urlaubs-Modus**

Mit der Funktion "URLAUB" (Urlaubs-Modus) kann das Gerät in den Standby-Modus versetzt werden, wobei der Frostschutz sichergestellt ist. Diese Funktion kann für einen Zeitraum von einem bis zu 99 Tagen programmiert werden. Nach Bestätigung ist der Zeitraum für den Urlaubs-Modus aktiviert.

Direktzugriff durch Drücken der Taste **MENU**. Drehknopf drehen, um das Menü "URLAUB" aufzurufen. Den gewünschten Zeitraum einstellen und mit Knopfdruck bestätigen.

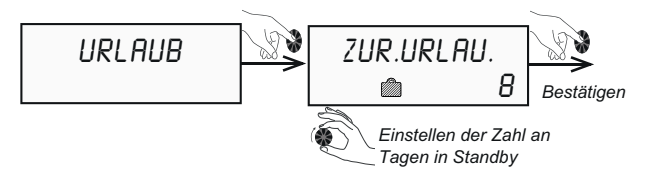

Die Taste **MENU** drücken, um auf den Start-Bildschirm zurück zu gelangen.

Die Funktion "URLAUB" endet nach Ablauf der gewählten Zahl an Tagen automatisch zum Zeitpunkt der Aktivierung. Während der gesamten Urlaubszeit wird an der Warmwasser-Wärmepumpe "ZUR.URLAU." angezeigt mit Anzeige der verbleibenden Tage.

## 10.8. Funktion "Turbo"

Mit der Funktion "TURBO" wird die Wärmepumpe und der elektrische Heizstab gleichzeitig aktiviert um die Aufheizzeit zu verringern. Auf dem Display blinkt das Symbol  $\frac{1}{2}$ .

Direktzugriff durch Drücken der Taste **MENU**. Drehknopf drehen, um das Menü "TURBO" aufzurufen. "JA" mit Knopfdruck bestätigen.

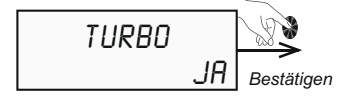

Die Taste **MENU** drücken, um auf den Start-Bildschirm zurück zu gelangen.

Nach Aktivierung der "TURBO"-Funktion beginnt die Anzeige im Display zu blinken bis die gewünschte Wassertemperatur erreicht ist.

Die Funktion "Turbo" wird automatisch deaktiviert, sobald die Solltemperatur des Warmwassers erreicht ist.

#### **10.9. Elektrischer Betrieb**

Im elektrischen Betrieb "ELEK.MODUS" ist nur der elektrische Heizstab zur Erwärmung des Wassers aktiv.

#### **<sup>i</sup> HINWEIS**

Aus energetischer Sicht sollte diese Funktion nur im Bedarfsfall (z.B. Störung Wärmepumpe) aktiviert werden.

Direktzugriff durch Drücken der Taste MENU. Drehknopf drehen, um das Menü "ELEK.MODUS" aufzurufen. "JA" mit Knopfdruck bestätigen.

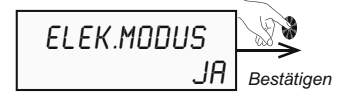

Die Taste **MENU** drücken, um auf den Start-Bildschirm zurück zu gelangen.

Nach Aktivierung der "ELEK.MODUS"-Funktion beginnt die Anzeige im Display zu blinken.

#### **10.10. Aktivierung eines zweiten Wärmeerzeugers (nur bei DHW 301P+ mit Zusatzwärmetauscher)**

Direktzugriff durch Drücken der Taste MENU.

Drehknopf drehen, um das Menü "ZUSA. HZG." aufzurufen. Den gewünschten 2. Wärmeerzeuger ("ZUSH.ELEKT." oder "ZUSH.GERAE.") einstellen und mit Knopfdruck bestätigen.

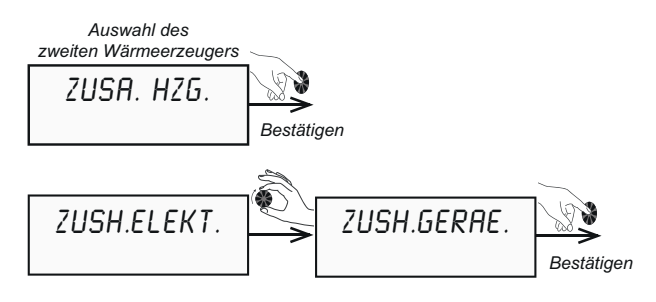

Im Display werden abhängig von der Wahl des zweiten Wärmeerzeugers die Symbole  $\mathscr N$  oder  $\mathscr A$  angezeigt.

#### **10.11. Einstellung Wochenprogramm**

Im Wochenprogramm können Zeitfenster für unterschiedliche Betriebsarten eingestellt werden. Betriebsarten sind:

- "ENTF": Entfeuchten, Frostschutzmodus
- "ECO": Optimierter Wärmepumpenbetrieb
- "CONF": Komfortbetrieb mit Wärmepumpe und elektrischen Zusatzheizstab

In der Betriebsart "ECO" ist der Einsatz der elektrischen Zusatzheizung nicht zulässig.

Direktzugriff durch Drücken und Halten der Taste ...

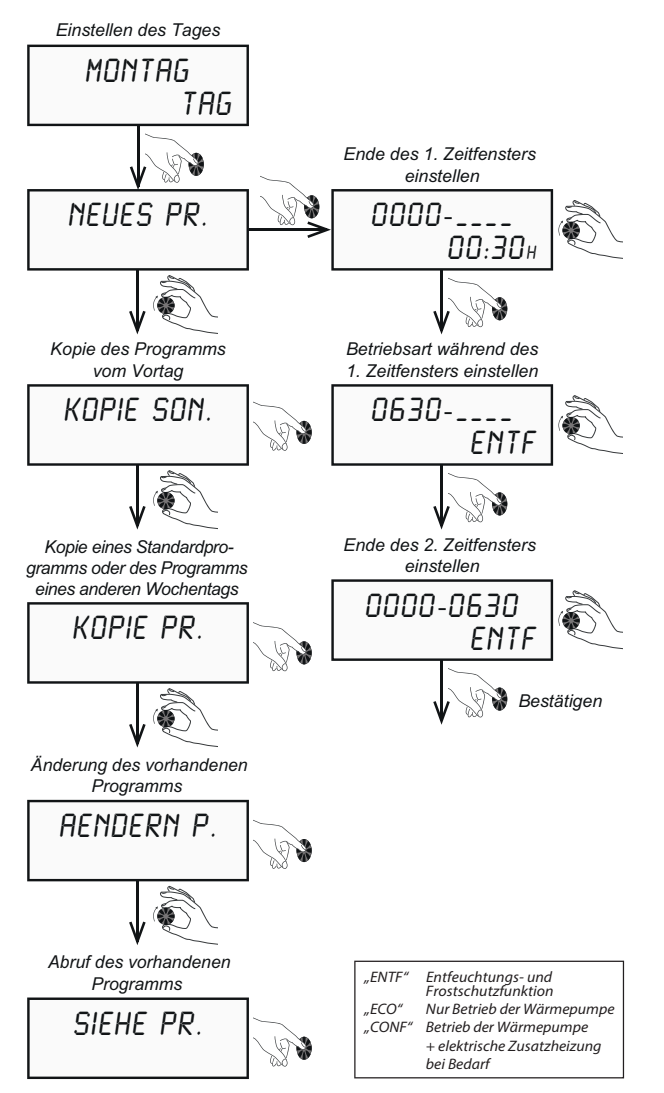

## **<sup>i</sup> HINWEIS**

Es sind bis zu 7 Zeitfenster pro Tag bis jeweils 24:00 Uhr möglich.

## **<sup>i</sup> HINWEIS**

Die Aufheizzeit der Warmwasser-Wärmepumpe hängt von den Außentemperaturen ab. Darum sollten die Betriebszeiten und -arten angemessen ausgewählt werden.

Die Taste **MENU** drücken, um auf den Start-Bildschirm zurück zu gelangen.

#### **10.12. Installateur-Menü**

Je nach Anlagenkonfiguration müssen bestimmte Parameter angepasst werden, um die Funktion der Warmwasser-Wärmepumpe zu optimieren.

#### **Installateur-Menü aufrufen**

Direktzugriff durch Drücken der Taste MENU.

Drehknopf drehen, um das Menü "INST.MENUE" aufzurufen.

Die Tasten  $\boxed{\circ}$  und  $\boxed{\text{MENU}}$  gleichzeitig drei Sekunden gedrückt halten, bis das Display "PV MODUS" anzeigt.

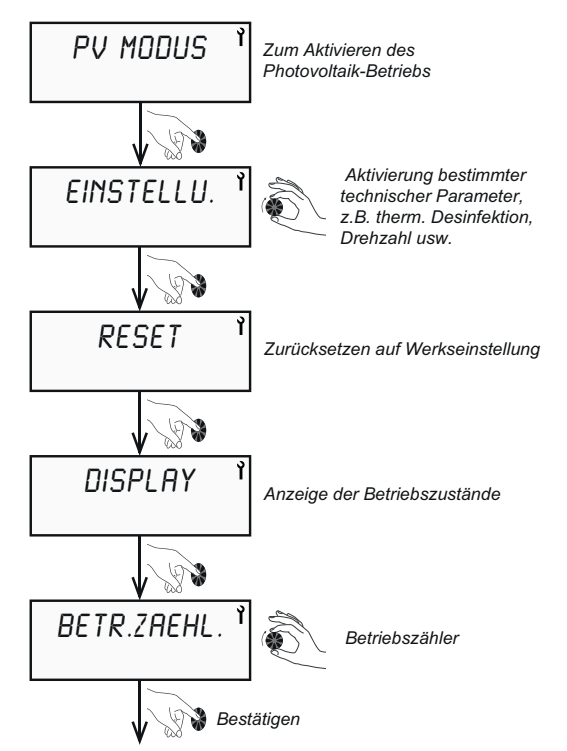

#### **10.12.1. Photovoltaik-Betrieb**

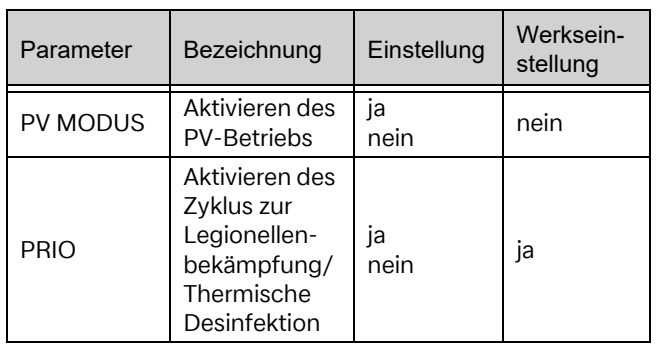

Wird der Ausgang eines Energiemanagers/Wechselrichters mit den Klemmen 1 und 2 auf der Platine der Warmwasser-Wärmepumpe verbunden, muss zwingend der PV-Betrieb im Menü aktiviert werden.

- Der PV-Ertrag kann in zwei unterschiedlichen Varianten für die Warmwasser-Wärmepumpe genutzt werden.
- "PV ECO" = Warmwassersollwert-Einstellung für den reinen Wärmepumpenbetrieb über die PV-Anlage. Die maximal einstellbare Wassertemperatur ist 60 °C.
- "PV MAX" = Warmwassersollwert-Einstellung für den kombinierten Betrieb der Wärmepumpe und des elektrischen Zusatzheizstabes über die PV-Anlage. Die maximal einstellbare Wassertemperatur ist 65 °C.

#### Direktzugriff durch Drücken der Taste MENU.

Drehknopf drehen, um das Menü "INST.MENUE" aufzurufen. Drehknopf drücken, um in das Untermenü zu gelangen und das Menü "PV MODUS" aufrufen. "JA" mit Knopfdruck bestätigen.

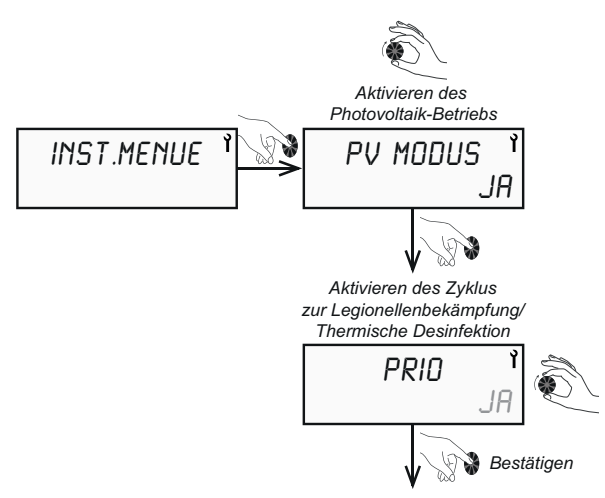

#### PRIO "Ja":

Das auf den Klemmen 1 und 2 aufgelegte Ausgangssignal vom Energiemanager/Wechselrichter hat Vorrang vor den Einstellungen (z.B. Frostschutz, Wochenprogramm) an der Wärmepumpe.

#### **PRIO ..Nein":**

Das auf den Klemmen 1 und 2 aufgelegte Ausgangssignal vom Energiemanager/Wechselrichter wird den Einstellungen (z.B. Frostschutz, Wochenprogramm) der Wärmepumpe untergeordnet.

Die Taste **MENU** drücken, um zurück zum Hauptmenü zu gelangen. Anschließend den Menüpunkt "TEMP.WASS." auswählen, Drehknopf drehen und die gewünschte Wassertemperatur für "T°PV WP" oder "T° PV WP+EL" einstellen.

## **<sup>i</sup> HINWEIS**

Hat der Photovoltaik-Betrieb Priorität, wird das Warmwasser auch in den nicht aktivierten Zeitfenstern des Wochenprogramms aufgeheizt (z. B. im Urlaubs-Modus und außerhalb der programmierten Zeitfenster). Soll das Warmwasser nur in den freigegebenen Zeitfenstern laut Wochenprogramm aufgeheizt werden, ist die Priorität auf "Nein" zu setzen.

## **<sup>i</sup> HINWEIS**

Bei der DHW 301P+ mit Zusatzwärmetauscher bleibt der zweite Wärmeerzeuger bei der PV-Strom Einspeisung unberücksichtigt, nur der elektrische Zusatzheizstab wird mit dem von der Photovoltaik-Anlage erzeugten Strom versorgt.

Die Taste **MENU** drücken, um auf den Start-Bildschirm zurück zu gelangen.

## **10.12.2. Einstellung der Funktionsparameter**

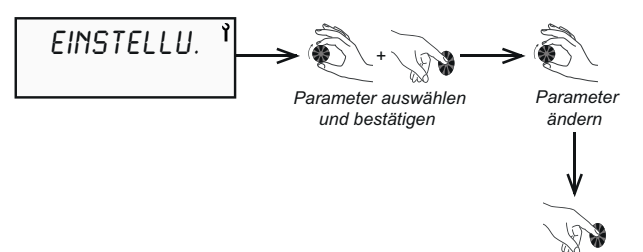

*Bestätigen*

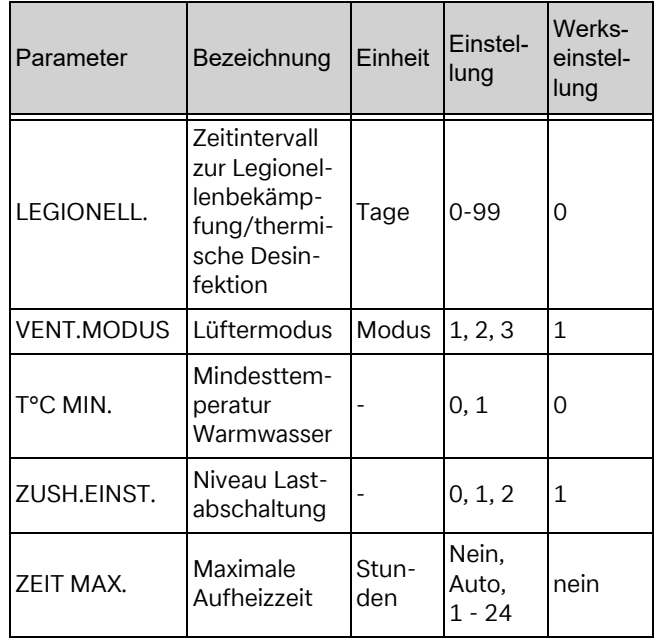

#### **10.12.2.1. Zyklus zur Legionellenbekämpfung/ thermische Desinfektion "LEGIONELL."**

Werkseinstellung Zyklus "LEGIONELL.": "NEIN" Werkseinstellung Wassertemperatur "TEMP. WASS.": "60° C"

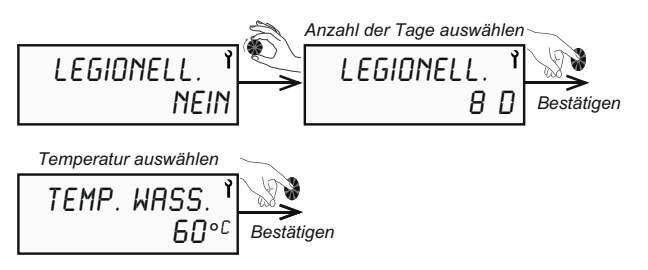

## **Beispiel für die Einstellung:**

"LEGIONELL.": 8

 $\cdot$ TEMP. WASS.": 60 °C

Bedeutet, dass die thermische Desinfektion alle 8 Tage mit deiner Wassertemperatur von 60 °C erfolgt.

## **<sup>i</sup> HINWEIS**

Die thermische Desinfektion erfolgt immer um 22:00 Uhr.

Die Taste MENU drücken, um auf den Start-Bildschirm zurück zu gelangen.

## **<sup>i</sup> HINWEIS**

Ist der Sollwert für das Warmwasser bereits auf 60 °C eingestellt (siehe Kapitel "Einstellen der Wassertemperatur"), wird kein Zyklus zur Legionellenbekämpfung eingeleitet, da dieser permanent stattfindet.

Wird der Zyklus der thermische Desinfektion mittels Zusatzheizstab durch ein EVU-Sperrsignal gesperrt wird er im nächsten Freigabezeitraum erneut gestartet.

## **<sup>i</sup> HINWEIS**

Aus energetischen Gründen sollte die thermische Desinfektion nur bei einer längeren Abwesenheit von 3 Tagen (z.B. Urlaub) eingeschaltet werden.

## 10.12.2.2. Lüftermodus "VENT.MODUS"

Werkseinstellung "VENT.MODUS": "1"

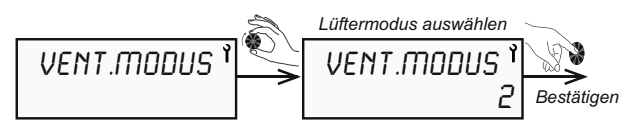

**Modus 1:** Normalbetrieb, automatische Ventilatorgeschwindigkeit

**Modus 2:** Zwangslüftung, maximale Lüfterstufe

**Modus 3:** Ventilatorgeschwindigkeit während der Aufheizphase und gleichzeitiger externer Ansteuerung z.B. durch Raum- oder Feuchtefühler (z.B. Stego EFR 012)

Die Taste **MENU** drücken, um auf den Start-Bildschirm zurück zu gelangen.

#### **10.12.2.3. Mindesttemperatur Warmwasser "T°C MIN."**

Es besteht die Möglichkeit, die elektrische Zusatzheizung gleichzeitig mit der Wärmepumpe freizugeben, um zu vermeiden, dass die Wassertemperatur unter die gefühlte Komforttemperatur von 38 °C abfällt. Die elektrische Zusatzheizung wird aktiviert, bis das Wasser im Speicherbehälter eine Temperatur von 43 °C erreicht hat.

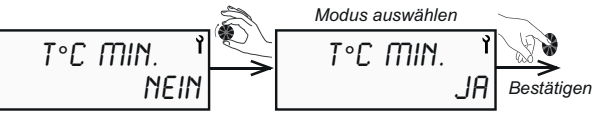

Standardmäßig ist diese Funktion inaktiv.

Bei Lastabwurf kann diese Funktion nicht aktiviert werden bzw. ist außer Funktion.

Die Taste **MENU** drücken, um auf den Start-Bildschirm zurück zu gelangen.

## **<sup>i</sup> HINWEIS**

Die Hysterese der Warmwasser-Wärmepumpe beträgt 5 Kelvin. Sobald diese unterschritten wird, geht die Wärmepumpe in die Nacherwärmung.

#### **10.12.2.4. Lastabwurf – Freigabeebenen zu Spitzenlastzeiten "ZUSH.EINST."**

Wird zu Spitzenlastzeiten der Lastabwurfkontakt aktiv, können mit dieser Einstellung die Wärmepumpe und/ oder der Zusatzheizstab gesperrt werden.

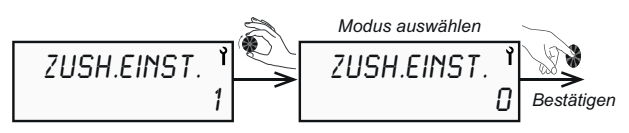

Bei offenem Lastabwurf-Kontakt sind folgende Einstellungen möglich:

- **Modus 0:** Wärmepumpe und Zusatzheizstab sind gesperrt
- **Modus 1:** Funktionsfreigabe nur für die Wärmepumpe
- **Modus 2:** Funktionsfreigabe für Wärmepumpe und Zusatzheizstab (= Neutralisation der Funktion "Spitzenlastzeiten"). Bei einer Aktivierung der PV-Funktion ist diese Funktion inaktiv. In diesem Fall ist ein Zeitprogramm zu hinterlegen (siehe

Die Taste MENU drücken, um auf den Start-Bildschirm zurück zu gelangen. Kapitel "Einstellung Wochenprogramm").

## 10.12.2.5. Maximale Aufheizzeit "ZEIT MAX."

Mit der maximalen Aufheizzeit kann der Zeitraum für die vollständige Beladung des Speichers benutzerorientiert angepasst werden. Die Regelung der Wärmepumpe aktiviert in diesem Fall automatisch die elektrische Zusatzheizung um das Aufheizen des Speichers zu beschleunigen.

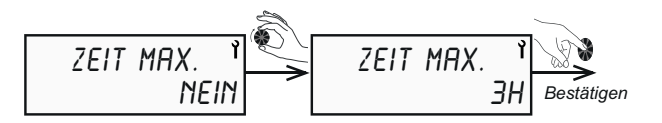

## **<sup>i</sup> HINWEIS**

Bei der Auswahl von "ZEIT MAX." = "AUTO" ist die Aufheizzeit auf 5 Stunden begrenzt.

## **<sup>i</sup> HINWEIS**

Aus energetischen Gründen sollte die Aufheizzeit bei vollständiger Entladung des Speichers mit Warmwasser nicht weniger als 7 Stunden betragen.

Standardmäßig ist diese Funktion nicht aktiv.

Die Taste **MENU** drücken, um auf den Start-Bildschirm zurück zu gelangen.

#### **10.12.3. Tastensperre**

#### **Automatische und dauerhafte Verriegelung**

Im Menü "GESPERRT" können 3 mögliche Verriegelungsmöglichkeiten für den Zugang zu den Menüs eingestellt werden.

Im Menü "INST.MENUE" den Drehknopf bis "GE-SPERRT" drehen.

**Nein:** Die Verriegelung ist nicht aktiviert. Eine manuelle Verriegelung ist jedoch möglich. Dazu die Taste MENU drei Sekunden gedrückt halten.

> Zum Entsperren die Taste MENU drei Sekunden lang gedrückt halten; bis "ENTSPERRT" im Display erscheint. "JA" mit Knopfdruck bestätigen.

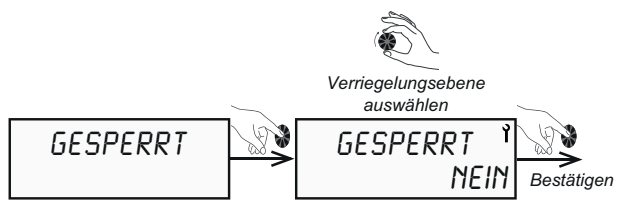

**Auto:** Die Tastensperre wird nach 60 Sekunden automatisch aktiviert. Zum Entsperren die Taste **MENU** drei Sekunden lang gedrückt halten, bis "ENTSPERRT" im Display erscheint. "JA" mit Knopfdruck bestätigen.

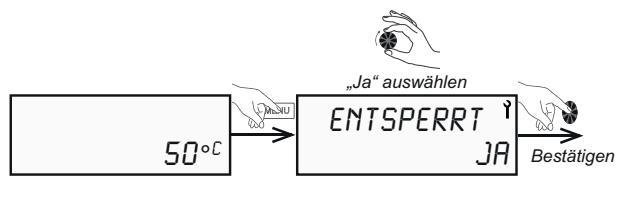

**Pro:** Die Tastensperre wird nach 5 Minuten automatisch aktiviert. Zum Entsperren die Taste MENU drei Sekunden lang gedrückt halten, bis "ENTSPERRT" im Display erscheint. Anschließend die Taste **ie und ♦** gleichzeitig gedrückt halten, bis "ENTSPERRT" im Display erscheint. "JA" mit Knopfdruck bestätigen.

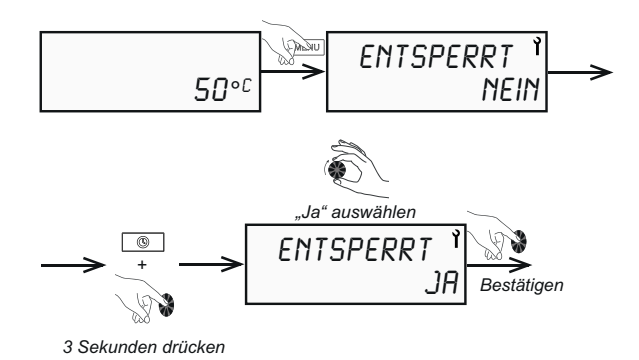

#### **<sup>i</sup> HINWEIS**

Bei aktivierter Tastensperre können nur Störmeldungen zurückgesetzt werden.

## **Manuelle Tastensperre**

Wenn im Menü "GESPERRT" noch keine Einstellungen vorgenommen wurden kann man die Tastensperre manuell aktivieren.

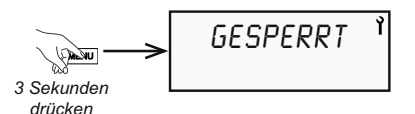

Für die manuelle Verriegelung die Taste MENU drei Sekunden gedrückt halten.

Zum Entsperren die Taste MENU drei Sekunden lang gedrückt halten, bis "ENTSPERRT" im Display erscheint. "JA" mit Knopfdruck bestätigen.

#### **10.12.4. Zurücksetzen auf Werkseinstellung**

Im Menü "RESET" können alle eingestellten Parameter auf Werkseinstellung zurückgesetzt werden. Im Menü "INST.MENUE" das Menü "RESET" anwählen und "JA" mit Knopfdruck bestätigen.

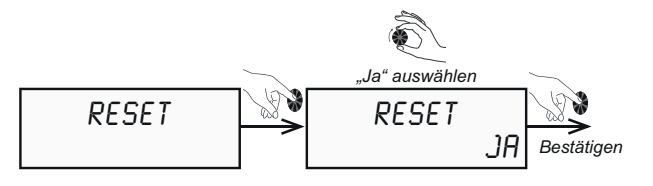

#### **10.12.5. Anzeige der Betriebszustände und Einstellungen "DISPLAY"**

Im Menü "DISPLAY" können unterschiedliche Betriebszustände der Warmwasser-Wärmepumpe ausgelesen werden. Im Menü "INST.MENUE" das Menü "DISPLAY" anwählen und mit Knopfdruck bestätigen.

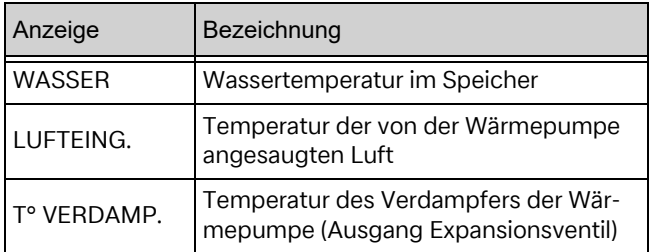

Werksseitig ist die PV-Funktion deaktiviert. Zusätzlich können noch folgende Parameter eingesehen werden:

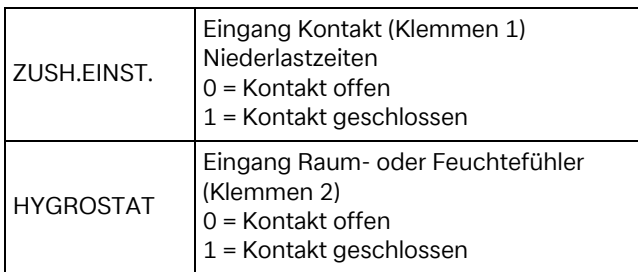

Bei aktivierter PV-Funktion werden zusätzlich folgende Parameter angezeigt:

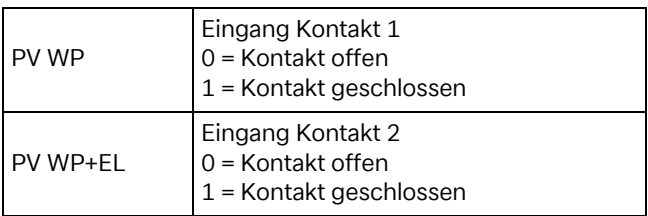

#### 10.12.6. Betriebszähler "BETR.ZAEHL."

Im Menü "BETR.ZAEHL." können die Einschaltungen der Wärmepumpe und des elektrischen Zusatzheizstabes eingesehen werden.

Im Menü "INST.MENUE" das Menü "BETR.ZAEHL" anwählen und mit Knopfdruck bestätigen.

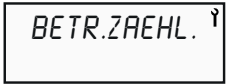

- **Zähler 1:** Einschaltungen der Wärmepumpe
- **Zähler 2:** Einschaltungen des elektrischen Heizstabes
- **Zähler 4:** Aufsummierte Einschaltungen Wärmepumpe und elektrischer Heizstab

#### **11.1. Allgemein**

Für eine störungsfreie Funktion und Verlängerung der Lebensdauer des Geräts wird empfohlen, jährlich Inspektions- und Wartungsarbeiten von einer zugelassenen Fachkraft vornehmen zu lassen.

## **<sup>i</sup> HINWEIS**

Jeder Eingriff an der Warmwasser-Wärmepumpe darf nur von einer qualifizierten Fachkraft ausgeführt werden.

## **<sup>i</sup> HINWEIS**

 Die vor Ort gültigen Sicherheitsbestimmungen sind einzuhalten! Länderspezifische Bauvorschriften sind zu beachten!

## **<sup>i</sup> HINWEIS**

Jeder Eingriff am Kältekreis ist zwingend von einer qualifizierten Person vorzunehmen, die über einen Kälteschein mindestens der Kategorie 1 verfügt.

## **<sup>i</sup> HINWEIS**

Es ist verboten Kältemittel in die Umgebungsluft abzulassen.

## **<sup>i</sup> HINWEIS**

Das Kältemittel ist vor jedem Eingriff in den Kältekreis abzusaugen. Zündquellen während der Absaugung in unmittelbarer Umgebung vermeiden. Keine ölhaltigen Putzmittel verwenden.

## **<sup>i</sup> HINWEIS**

Die Warmwasser-Wärmepumpe vor dem Öffnen spannungsfrei schalten.

## **<sup>i</sup> HINWEIS**

Vor dem Eingriff in die Wärmepumpe prüfen, ob sich der Ventilator im Stillstand befindet.

## **<sup>i</sup> HINWEIS**

Der elektrische Zusatzheizstab muss in regelmäßigen Abständen auf Funktion geprüft und ggf. Kalkablagerungen an den Heizstäben beseitigt werden.

Bei der Entleerung des Speicherbehälters ist auf eine ausreichende Hinterlüftung zu achten, damit jedweder Unterdruck im Speicherbehälter vermieden wird. Folgende Materialien und Produkte dürfen nicht verwendet werden:

- Bürsten mit Stahlborsten und Stahlschwämme,
- Scheuerpulver,
- jedes Produkt auf der Basis von Natrium- oder Kaliumhypochloritlösung oder sonstigen Chlorderivaten.

Bei der Instandhaltung oder Außerbetriebnahme der Warmwasser-Wärmepumpe sind die Regeln des Umweltschutzes im Hinblick auf das Sammeln/Auffangen, Recyceln und Entsorgen von Betriebsstoffen und Komponenten zu beachten.

#### **<sup>i</sup> HINWEIS**

Das im Kreislauf der Wärmepumpe enthaltene Kältemittel R290 stellt keinerlei Risiko für die Umwelt dar, ist allerdings leicht entzündlich.

#### **<sup>i</sup> HINWEIS**

Das Kältemittel R290 ist geruchlos und schwerer als Luft.

#### **<sup>i</sup> HINWEIS**

Die Rohre des Kältekreises dürfen nicht beschädigt werden.

## **<sup>i</sup> HINWEIS**

Innerhalb des Geräts nicht mit offener Flamme oder sonstigen Zündquellen arbeiten.

## **<sup>i</sup> HINWEIS**

Bei einer Kältemittelleckage die Wärmepumpe stromlos schalten, den Raum gut durchlüften und Kontakt zum Kundendienst aufnehmen.

Bei einem Eingriff am Kältekreis ist wie folgt vorzugehen:

- Arbeitsbereich sichern.
- Betroffene Personen über die von den durchzuführenden Arbeiten ausgehende Gefahr unterrichten.
- Sicherstellen, dass das Zündrisiko gering ist.
- Sicherstellen, dass sich keine Zündquellen oder offene Flammen in einem Bereich von 3 m um die Wärmepumpe befinden.
- Das Arbeiten in geschlossenen engen Räumen ist zu vermeiden. Der Arbeitsbereich muss hinreichend belüftet sein.
- Den Arbeitsbereich vor den und während der Arbeiten mit einem geeigneten Leckagedetektor kontrollieren.
- In der Nähe des Einsatzbereichs einen Trockenpulver- oder  $CO<sub>2</sub>$ -Löscher vorhalten.

#### **11.2. Wasserkreislauf und Kondensatablauf**

Überprüfen, dass das anfallende Kondensat ordnungsgemäß abgeleitet wird. Dabei ist wie folgt vorzugehen:

- Die Haube demontieren (siehe Vorgehensweise im Kapitel "Elektrischer Anschluss").
- Sicherstellen, dass die Öffnung für den Kondensatablauf nicht zugesetzt ist.
- Die Kondensatwanne regelmäßig reinigen. Darin können sich von der Ansaugluft mitgerissene Ablagerungen ansammeln.
- Den Kondensatschlauch auf Verschmutzungen prüfen ggf. reinigen.
- Der elektrische Zusatzheizstab muss in regelmäßigen Abständen auf Funktion geprüft und ggf. müssen Kalkablagerungen an den Heizstäben beseitigt werden.
- Alle hydraulischen Anschlüsse auf Dichtheit prüfen.

#### **11.3. Zu- und Abluft**

Mindestens jährliche Kontrolle und Reinigung des Verdampfers und ggf. der Zu- und/oder Abluftkanäle. Werden Luftfilter eingesetzt, ist deren Verschmutzungsgrad regelmäßig zu prüfen. Filter reinigen und bei Bedarf austauschen.

#### **<sup>i</sup> HINWEIS**

Verletzungsgefahr an scharfkantigen Ventilatorflügeln! Die Ventilatorflügel dürfen weder deformiert noch beschädigt werden.

#### **11.4. Elektrische Instandhaltung**

Bei Wartungsarbeiten die Elektronikbauteile auf Beschädigungen, Kabel und Klemmen auf festen Sitz prüfen und elektrische Bauteile bei Verunreinigungen ggf. reinigen.

#### **12. Störungen**

#### **12.1. Störungen beheben**

#### **Die Wärmepumpe funktioniert nicht**

- Der eingestellte Warmwasser-Sollwert liegt unter der Wassertemperatur im Speicherbehälter.
- Spannungsversorgung unterbrochen, grüne LED auf Einschaltknopf leuchtet nicht.
- Das Gerät befindet sich im Urlaubs-Modus (Anzeige (a).
- Die Temperatur der Ansaugluft oder die Umgebungstemperatur liegt unter -7 °C oder über +45 °C (Anzeige ≸ - Heizstab aktiv).
- Die Funktionsfähigkeit wird durch ein programmiertes Zeitfenster unterbunden (Anzeige  $\&$ ).
- Das Gerät befindet sich im Lastabwurf-Betrieb.
- Auf dem Display wird eine Störung angezeigt (siehe Kapitel "Störmeldungen").

#### **Kein Warmwasser**

- Der tatsächliche Warmwasserverbrauch liegt über der im Speicher vorhandenen Wassermenge.
- Das für den Betrieb programmierte Zeitfenster ist zu kurz für die vollständige Aufheizung des Speicherbehälters.
- Die programmierte Wassertemperatur ist zu niedrig eingestellt.
- Der Wasserkreislauf ist unterbrochen.

#### **Das Kondensat läuft nicht ab (unter dem Gerät befindet sich Wasser)**

- Der Kondensatablauf ist verschmutzt oder zugesetzt. Bei Bedarf reinigen. Dazu wie folgt vorgehen:
	- Die Haube demontieren.
	- Die Öffnung des Kondensatablaufes auf Verunreinigungen prüfen.
- Der Schlauch ist geknickt und hängt nicht nach unten.
- Der Kondensatschlauch mündet nicht in einen Auffangbehälter oder in einen Ablauf.
- Die Warmwasser-Wärmepumpe steht nicht im Waagrechten.

#### **Die elektrische Zusatzheizung funktioniert nicht**

- Die Ansteuerung wird durch einen EVU-Sperrkontakt geblockt oder durch ein Wochenprogramm unterbinden (Anzeige  $\&$ ).
- Der Sicherheitsthermostat für die elektrische Zusatzheizung wurde infolge Übertemperatur (> 85 °C) ausgelöst. Ist dies der Fall, den Thermostat zurückstellen.
- Vor dem Rückstellen ist Folgendes zu überprüfen:
	- Der Heizstab ist verkalkt.
	- Den Heizstab reinigen und ggf. austauschen.

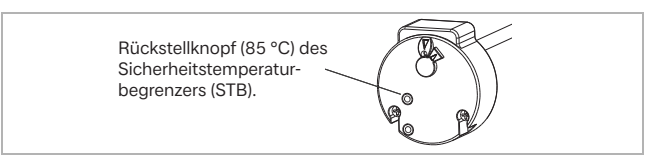

#### **<sup>i</sup> HINWEIS**

Einstellungen am Sicherheitstemperaturbegrenzer sind verboten!

#### **12.2. Störmeldungen**

Diese Warmwasser-Wärmepumpe ist ein Qualitätsprodukt und sollte störungsfrei arbeiten. Tritt dennoch einmal eine Störung auf, wird diese im Display der Wärmepumpe angezeigt. Folgende Fehlermeldungen sind möglich:

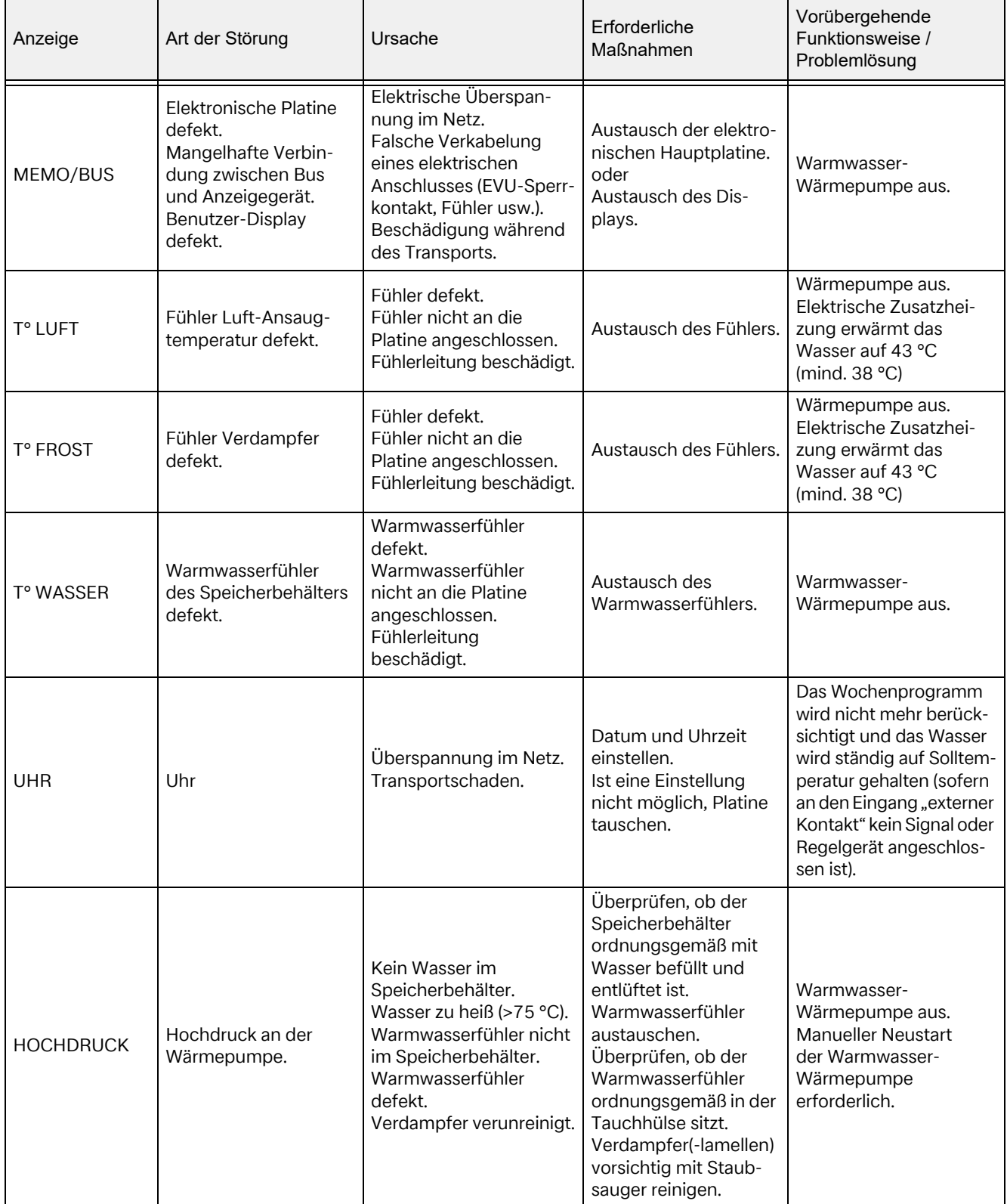

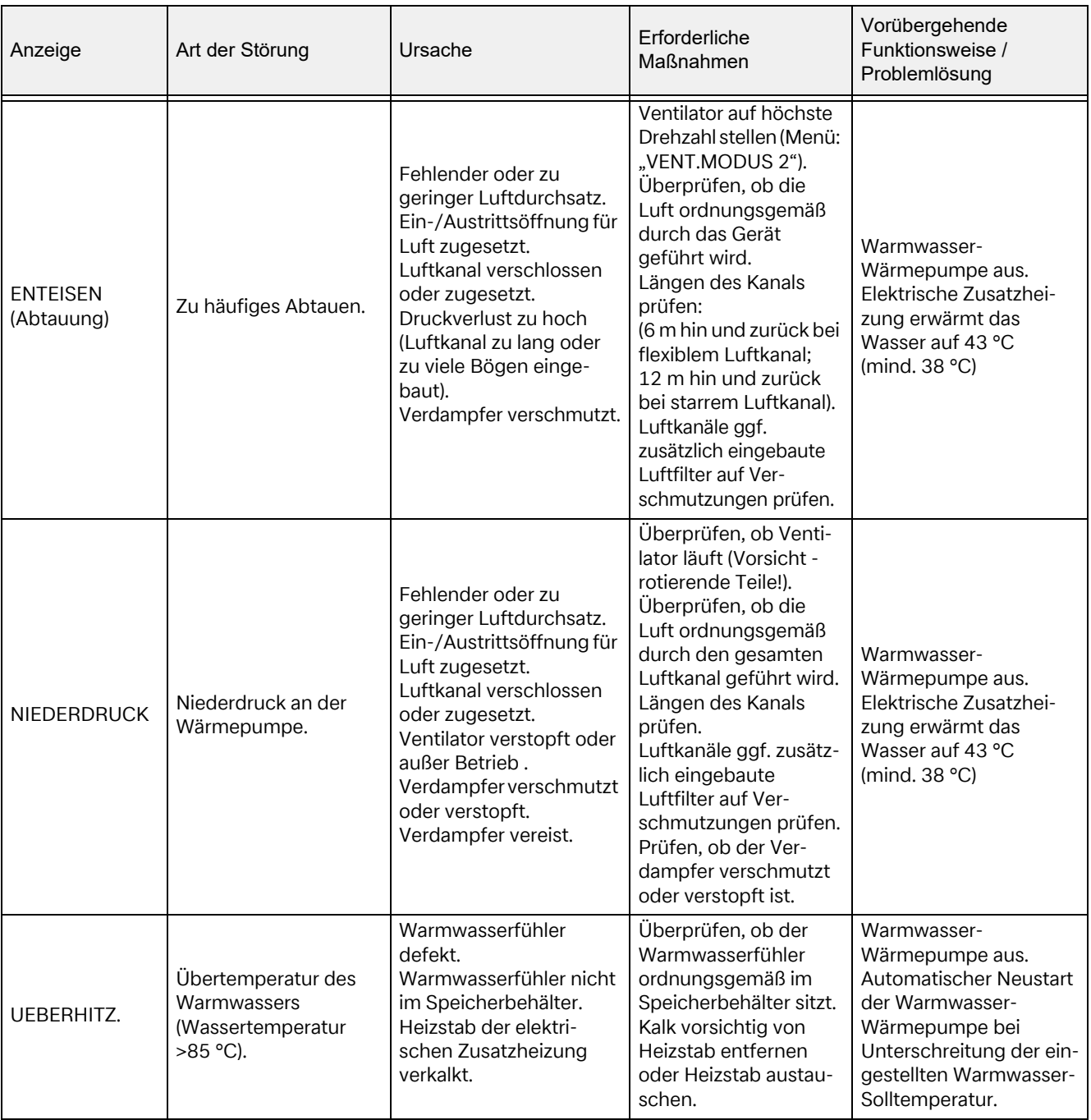

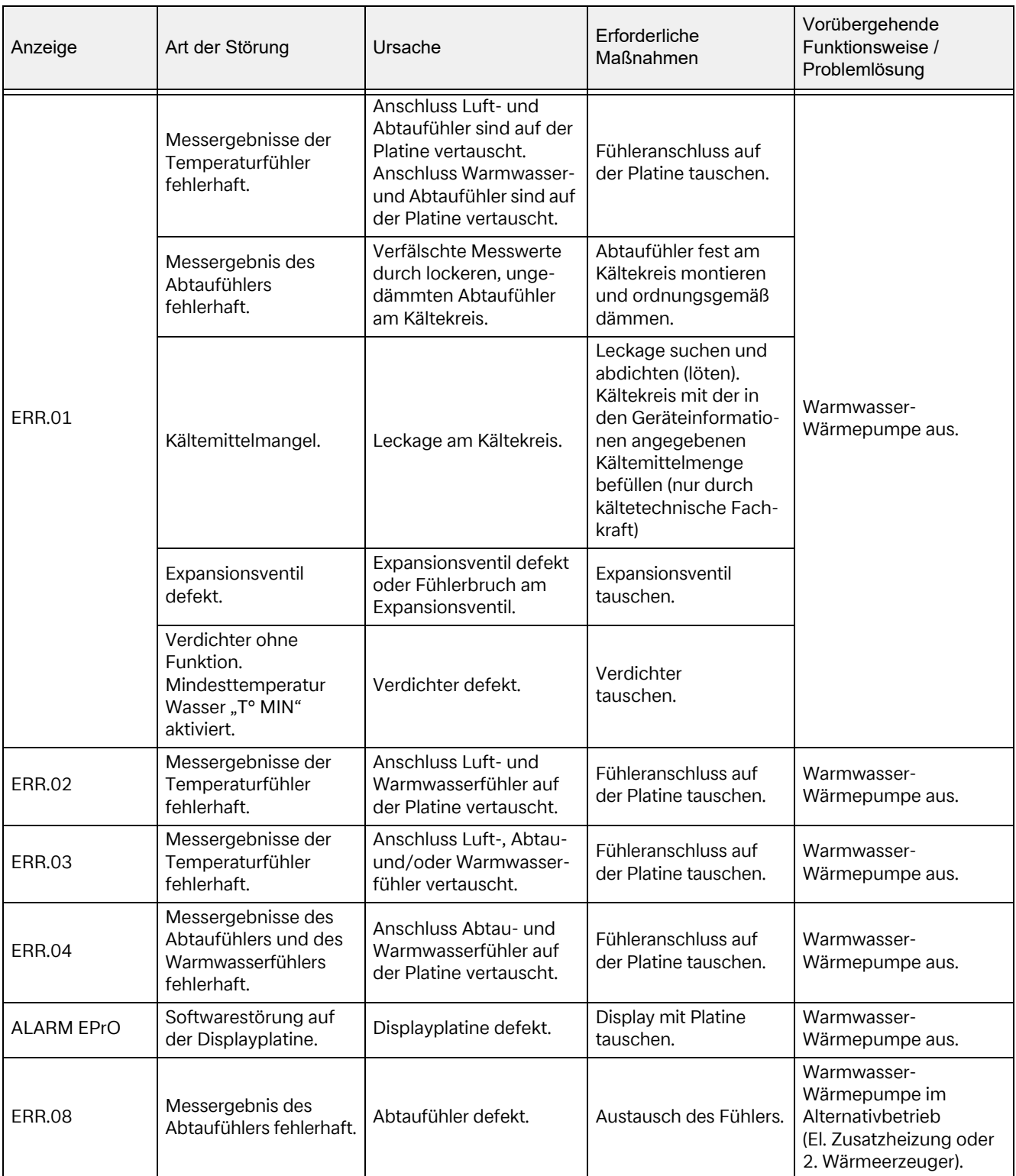

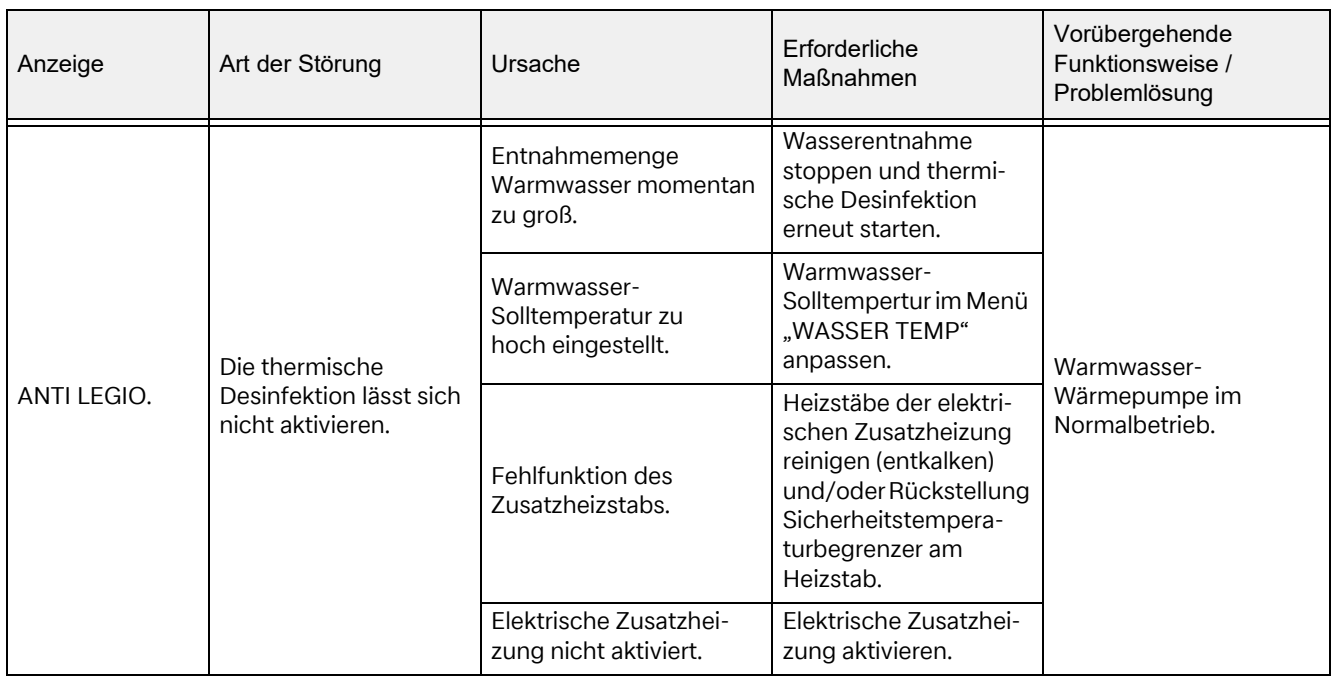

Wenn die Störung nicht selbst behoben werden kann und bei jedem Eingriff in die Elektrik, Hydraulik und in den Kältekreis, wenden Sie sich bitte an Ihren Fachhandwerker oder an unseren Kundendienst.

## **ACHTUNG!**

Jeder undokumentierte Eingriff in das Gerät stellt eine Änderung dar und hat das Erlöschen sämtlicher Regress- und Garantieansprüche zur Folge. Jeder Bauteileaustausch muss durch eine Fachkraft mit originalen Ersatzteilen des Herstellers vorgenommen werden.

#### **12.3. Außerbetriebnahme**

#### **Zeitweise Außerbetriebnahme des Gerätes**

#### **<sup>i</sup> HINWEIS**

Bei längerer vorübergehender Außerbetriebnahme des Gerätes ist der Speicherbehälter zu entleeren und die Warmwasser-Wärmepumpe vor Frost zu schützen.

#### **Endgültige Außerbetriebnahme des Geräts**

#### **<sup>i</sup> HINWEIS**

Die Außerbetriebnahme des Geräts einem spezialisierten Fachhandwerker anvertrauen.

#### **12.4. Entsorgung**

## **ACHTUNG!**

Vor Außerbetriebnahme und Demontage ist das Gerät spannungsfrei zu schalten!

## ACHTUNG!

Bei der Außerbetriebsetzung der Warmwasser-Wärmepumpe sind die umweltrelevanten Anforderungen in Bezug auf Rückgewinnung, Wiederverwendung und Entsorgung von Betriebsstoffen und Bauteilen gemäß EN 378 einzuhalten.

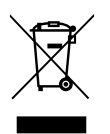

Das Gerät darf nicht im allgemeinen Hausmüll entsorgt werden, sondern muss einer örtlichen Entsorgungsstelle zugeführt werden.

Ausgebaute Warmwasser-Wärmepumpen bitte während der gesamten Entsorgungskette trocken lagern, da sonst Betriebsstoffe ins Grundwasser gelangen können.

#### **Entsorgung des Kältemittels**

#### **<sup>i</sup> HINWEIS**

Das Gerät enthält das Kältemittel R290 (Propan).

## **<sup>i</sup> HINWEIS**

Die Entsorgung des Kältemittels stets fachkundigen Personen anvertrauen.

#### **12.5. Entleerung**

- Gerät spannungsfrei schalten.
- Kaltwasserzufuhr absperren, Warmwasser- und Entleerungshahn öffnen. Dabei darauf achten, dass Luft zur vollständigen Entleerung des Speichers nachströmen kann.

#### **12.6. Ersatzteilliste**

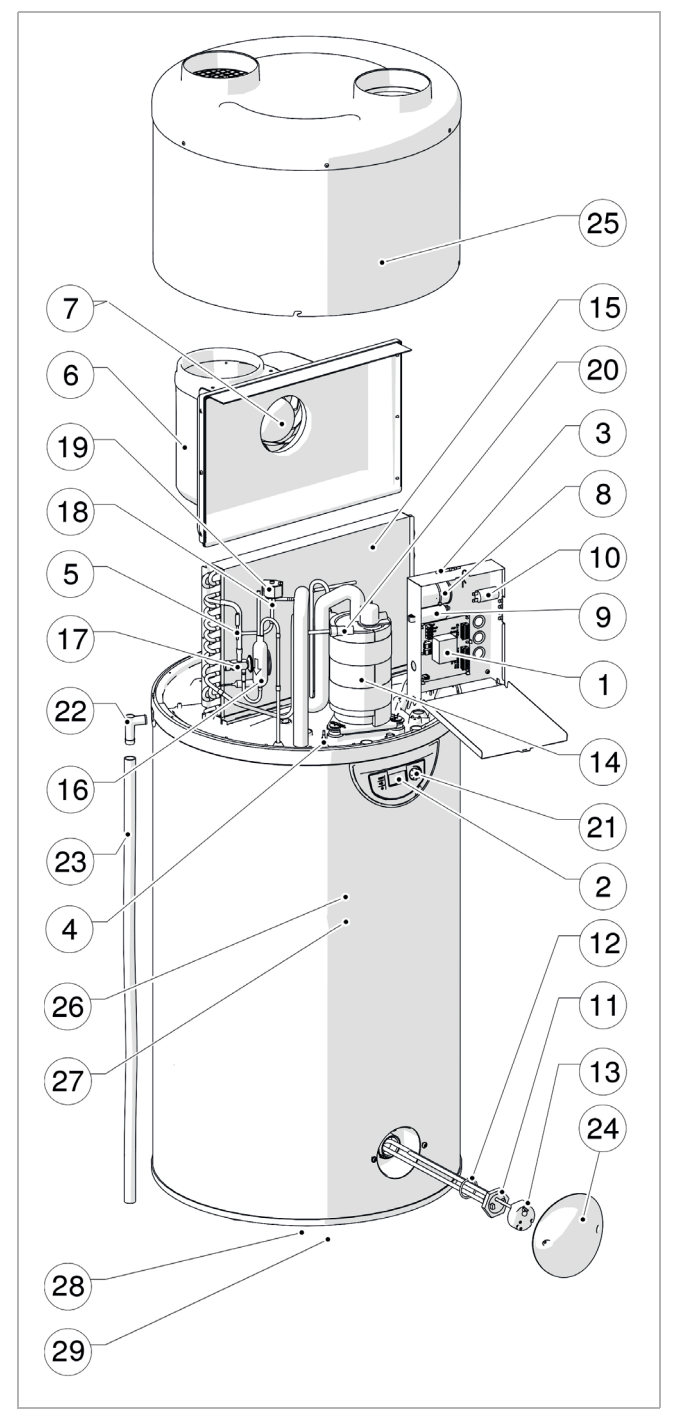

## **<sup>i</sup> HINWEIS**

Die Einzelteile, mit denen unsere Produkte ausgerüstet sind, werden über einen Zeitraum von 10 Jahren ab Beendigung der Serienproduktion bereitgestellt.

#### **12.6.1. Regelung und Anzeige**

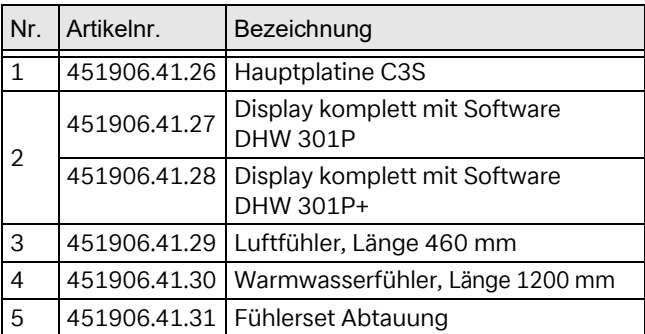

#### **12.6.2. Elektrik**

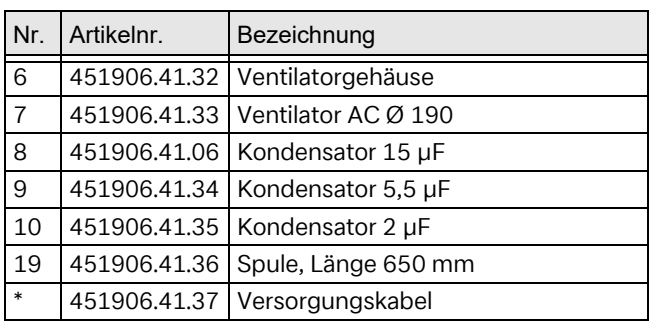

\* nicht sichtbar

#### **12.6.3. Bauteile des Kältekreises**

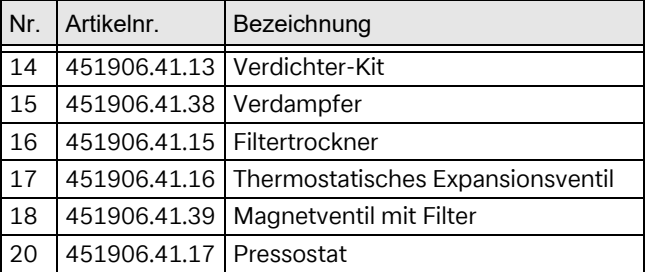

#### **12.6.4. Elektrische Zusatzheizung**

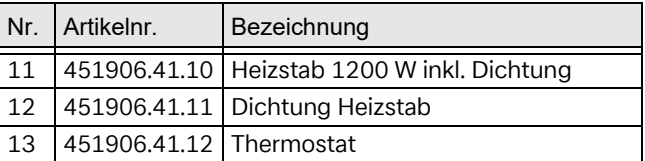

#### **12.6.5. Verkleidung**

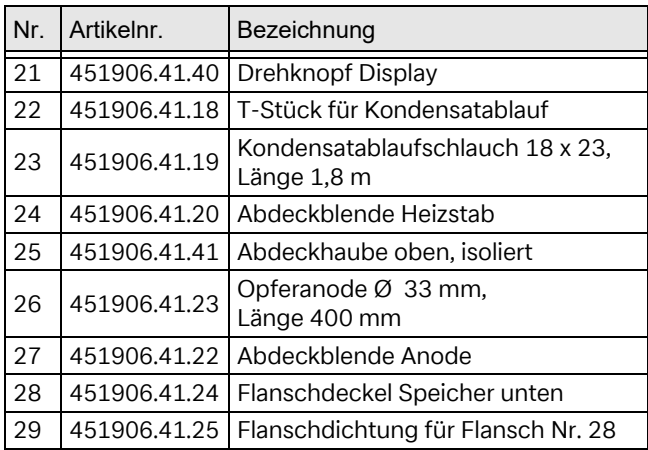

## **13. Garantie, Service**

Nachstehend die Garantiebedingungen.

#### **Garantieurkunde**

gültig für Deutschland und Österreich.

Die nachstehenden Bedingungen, die die Voraussetzungen und den Umfang unserer Garantieleistung umschreiben, lassen die Gewährleistungsverpflichtungen des Verkäufers aus dem Kaufvertrag mit dem Endabnehmer unberührt. Für die Geräte leisten wir Garantie gemäß nachstehenden Bedingungen:

Wir beheben unentgeltlich nach Maßgabe der folgenden Bedingungen Mängel am Gerät, die auf einem Material und/oder Herstellungsfehler beruhen, wenn sie uns unverzüglich nach Feststellung und innerhalb von 24 Monaten nach Lieferung an den Erstendabnehmer gemeldet werden. Bei Ersatzteilen und bei gewerblichem Gebrauch innerhalb von 12 Monaten.

Dieses Gerät fällt nur dann unter diese Garantie, wenn es von einem Kunden in einem der Mitgliedstaaten der Europäischen Union gekauft wurde, es bei Auftreten des Mangels in Deutschland oder Österreich betrieben wird und Garantieleistungen auch in Deutschland oder Österreich erbracht werden können.

Die Behebung der von uns als garantiepflichtig anerkannten Mängel geschieht dadurch, dass die mangelhaften Teile unentgeltlich nach unserer Wahl instandgesetzt oder durch einwandfreie Teile ersetzt werden. Durch Art oder Ort des Einsatzes des Gerätes oder schlechte Zugänglichkeit des Gerätes bedingte außergewöhnliche Kosten der Nachbesserung werden nicht übernommen. Der freie Gerätezugang muss durch den Kunden gestellt werden. Ausgebaute Teile, die wir zurücknehmen, gehen in unser Eigentum über. Die Garantiezeit für Nachbesserungen und Ersatzteile endet mit dem Ablauf der ursprünglichen Garantiezeit für das Gerät. Die Garantie erstreckt sich nicht auf leicht zerbrechliche Teile, die den Wert oder die Gebrauchstauglichkeit des Gerätes nur unwesentlich beeinträchtigen. Es ist jeweils der Original-Kaufbeleg mit Kauf- und/oder Lieferdatum vorzulegen.

Eine Garantieleistung entfällt, wenn vom Kunden oder einem Dritten die entsprechenden VDE-Vorschriften, die Bestimmungen der örtlichen Versorgungsunternehmen oder unsere Montage- und Gebrauchsanweisung sowie die in den Projektierungsunterlagen enthaltenen Hinweise zu Wartungsarbeiten oder Einbindungsschemen nicht beachtet worden sind oder wenn unser funktionsnotwendiges Zubehör nicht eingesetzt wurde. Durch etwa seitens des Kunden oder Dritter unsachgemäß vorgenommenen Änderungen und Arbeiten, wird die Haftung für die daraus entstehenden Folgen aufgehoben. Die Garantie erstreckt sich auf das Gerät und vom Lieferer bezogene Teile. Nicht vom Lieferer bezogene Teile und Geräte-/Anlagenmängel, die auf nicht vom Lieferer bezogene Teile zurückzuführen sind, fallen nicht unter den Garantieanspruch.

Bei endgültig fehlgeschlagener Nachbesserung wird der Hersteller entweder kostenfreien Ersatz liefern oder den Minderwert vergüten. Im Falle einer Ersatzlieferung behalten wir uns die Geltendmachung einer angemessenen Nutzungsanrechnung für die bisherige Nutzungszeit vor. Weitergehende oder andere Ansprüche, insbesondere solche auf Ersatz außerhalb des Gerätes entstandenen Schäden, sind ausgeschlossen.

Für bestimmte Geräte bietet der Hersteller freibleibend eine optionale, kostenpflichtige Verlängerung der Garantie an. Diese kann online unter https://dimplex.de/ dimplex-service beauftragt werden.

Der Leistungsinhalt des Anlagenchecks sowie der Pauschale ist in der aktuellen Service-Preisliste beschrieben. Es wird keine Haftung für die ordnungsgemäße Planung, Dimensionierung und Ausführung der Gesamtanlage übernommen. Die Behebung von Anlagenmängeln und Wartezeiten sind Sonderleistungen.

Die aktuellen Pauschalen und die damit verbundenen Leistungsumfänge sind im Internet unter: https://dimplex.de/dimplex-service hinterlegt.

## **Service und Technischer Support**

Kundendienst, Technische Unterstützung und Ersatzteile.

Hilfestellung vor und nach Installation Ihrer Geräte.

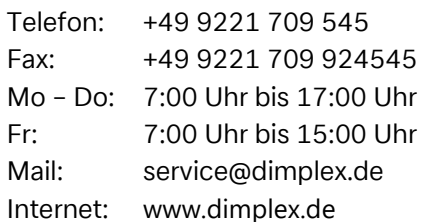

www.dimplex.de/garantieverlaengerung www.dimplex.de/serviceauftrag

Kundendienst im Internet beauftragen: www.dimplex.de/dimplex-service

Für die Auftragsbearbeitung werden der Typ, die Seriennummer, ggf. das Fertigungsdatum (FD) und, falls angegeben, der Kundendienstindex (KI) des Gerätes benötigt. Diese Angaben finden sie auf dem Typenschild des Gerätes.

## **Kontakt**

Glen Dimplex Deutschland GmbH Am Goldenen Feld 18 95326 Kulmbach Telefon: +49 9221 709 101 Fax: +49 9221 709 339 Mail: info@dimplex.de Internet: www.dimplex.de

Geschäftsstelle Österreich Glen Dimplex Austria GmbH Hauptstraße 71 A-5302 Henndorf am Wallersee Telefon: +43 6214 203 30 Mail: info@dimplex.at Internet: www.dimplex.at

## **14. Technische Daten**

#### **14.1. Leistung Wärmepumpe**

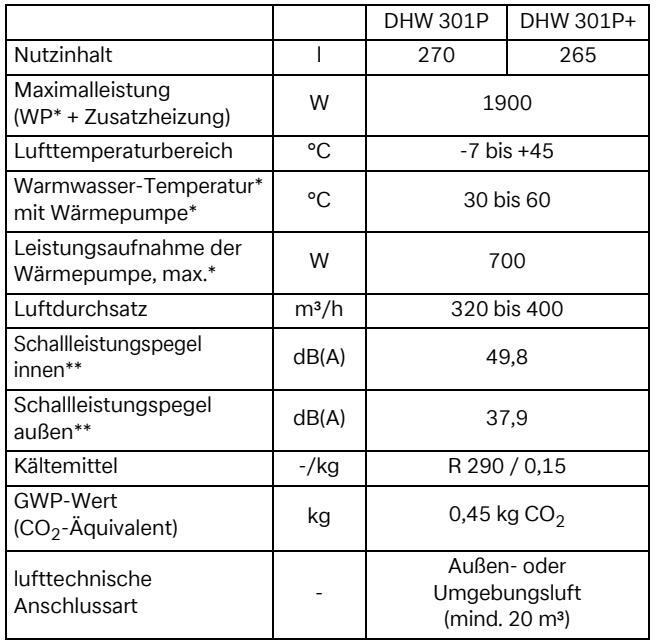

## **14.2. Normdaten EN 16147**

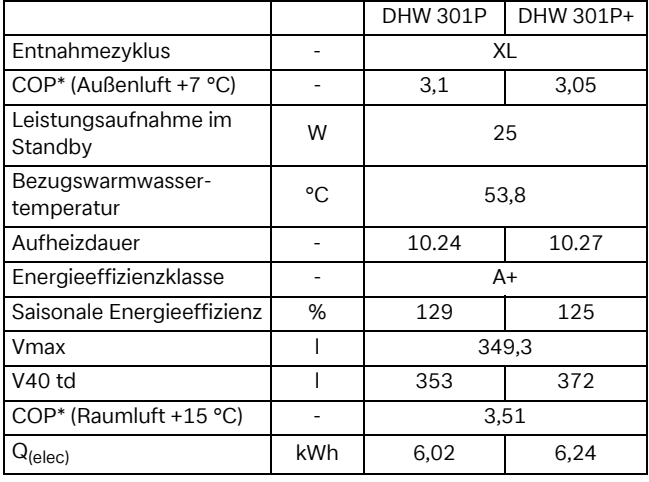

#### **14.3. Abmessungen und Anschlüsse**

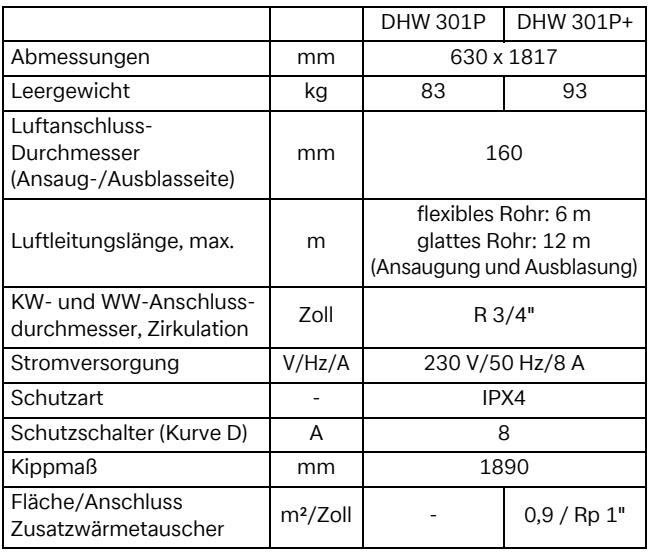

#### **14.4. Speicherbehälter**

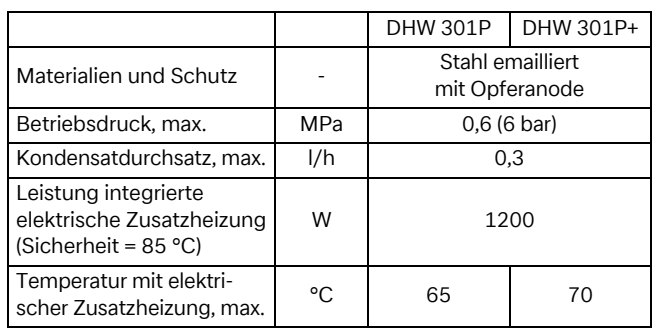

\* WW = Warmwasser \* WP = Wärmepumpe

\* KW = Kaltwasser \* COP = Leistungszahl

\*\* Schalldruck in einem reflexionsarmen Raum geprüft

#### **14.5. Abmessungen**

## **ACHTUNG!**

Hohes Transportgewicht! Kippgefahr!

#### **Abmessungen DHW 301P**

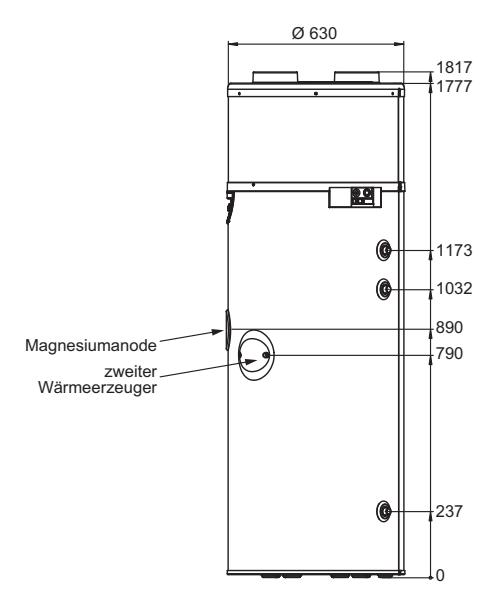

#### **Abmessungen DHW 301P+**

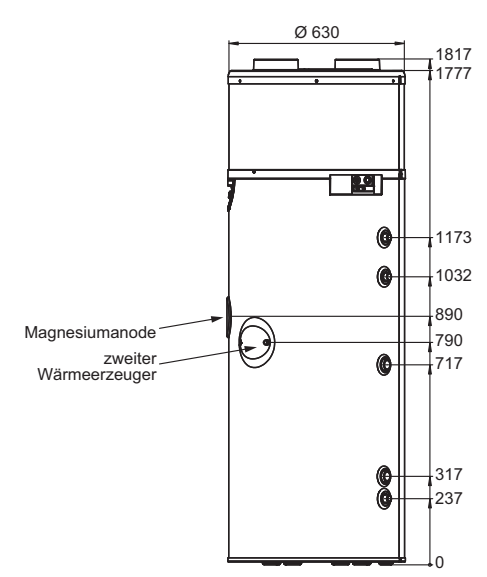

#### **14.6. Anschlussschema DHW 301P(+) mit 2. Wärmeerzeuger**

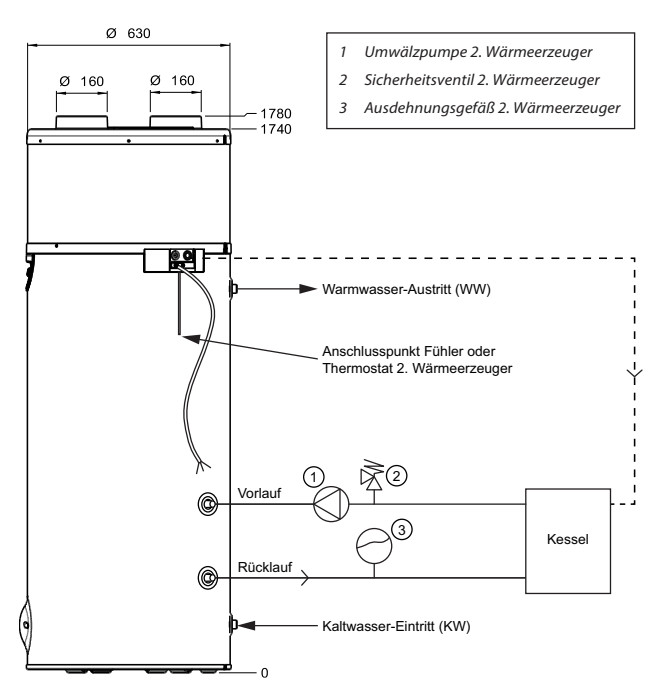

#### **14.7. Leistungsdiagramme**

#### **14.7.1. COP-Diagramm**

Die Heizleistungen und der daraus resultierende COP-Wert werden gem. EN 16147 bei einer Wassereintrittstemperatur von 10 °C gemessen.

Die COP-Werte in Abhängigkeit der Luft-Ansaugtemperatur sind im folgenden Diagramm dargestellt.

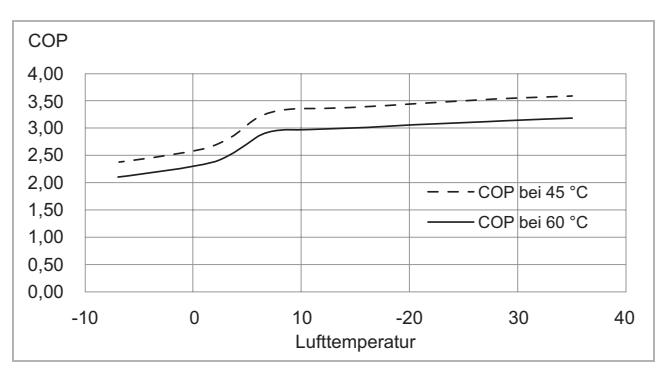

## **14.7.2. Aufheizzeit**

Das unten dargestellte Diagramm stellt die Aufheizzeit bei unterschiedlichen Luft-Ansaugtemperaturen für eine vollständige Beladung des Speicherbehälters mit 45 °C oder 60 °C Warmwasser im reinen Wärmepumpenbetrieb (ohne elektrische Zusatzheizung) dar.

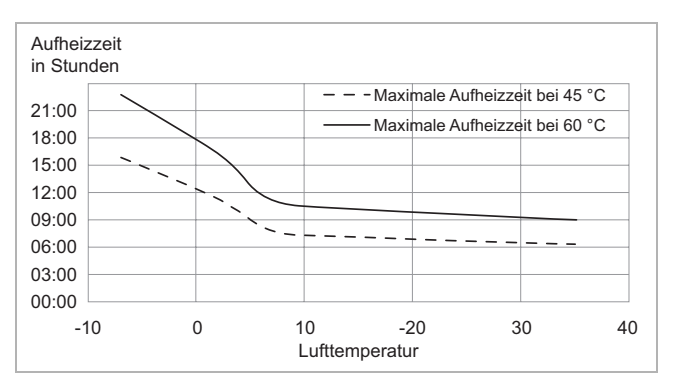

#### **14.8. NTC 10-Fühlerkennline**

Alle Fühler in der Warmwasser-Wärmepumpe haben die gleiche Kennlinie.

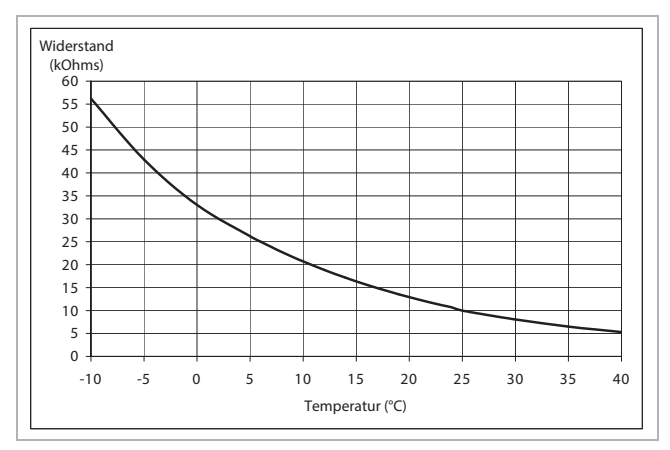

Glen Dimplex Deutschland GmbH Telefon: +49 9221 709 545 Am Goldenen Feld 18 Telefax: +49 9221 709 924545<br>95326 Kulmbach Te-Mail: service@dimplex.de

E-Mail: service@dimplex.de